#### FPCUP USER WORKSHOP ACTION "DOWNSTREAM SERVICE / APPLICATION DEVELOPMENT FOR NATIONAL STATISTICS AND REPORTING"

Concept and Demonstration Ursula Gessner (DLR), Eva-Christina Katz (BKG), Andreas Hirner (DLR) 23.11.2022

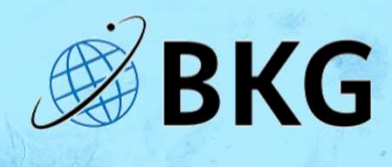

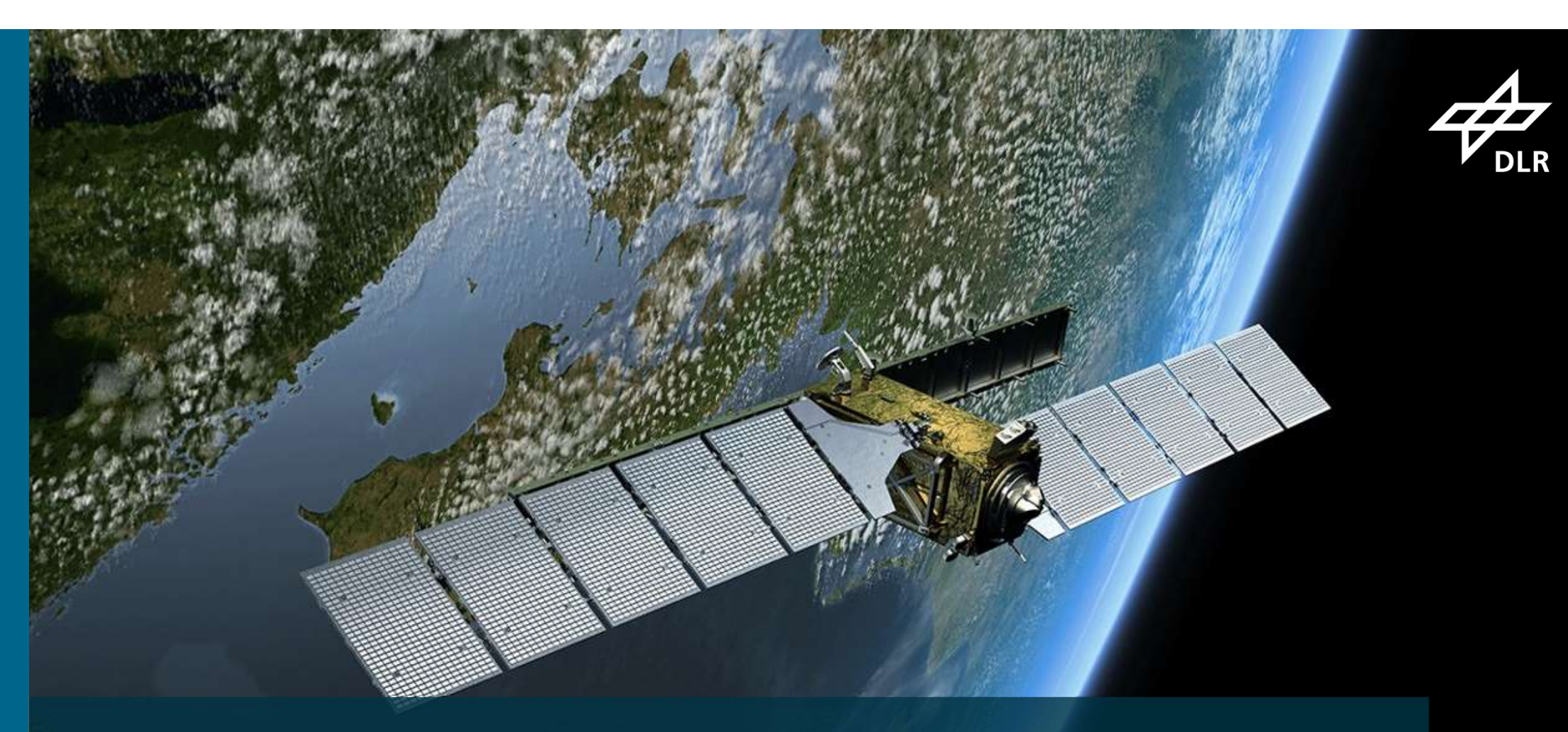

# CONCEPTS AND LIVE DEMO

#### FPCUP Tool

Stage 1<br>
Stage 2<br>
sindicating potential<br>
Selection of training areas<br>
Selection of training areas Definition of broader class regions indicating potential locations of training areas

#### $\triangleright$  Integration of existing geodata

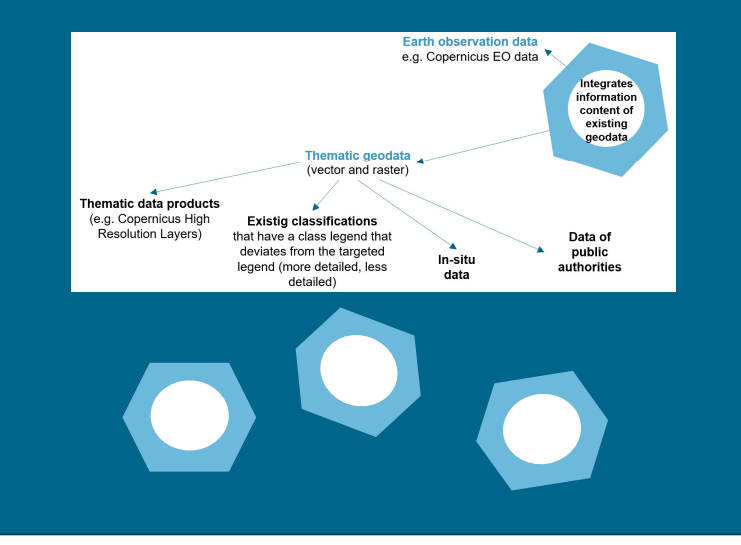

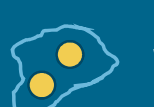

Selection of training areas (sampling)

 $\triangleright$  Produce representative training areas

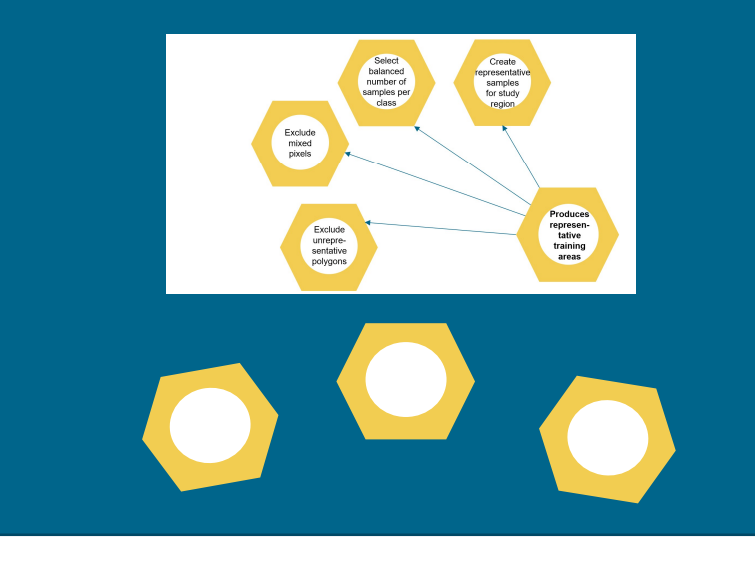

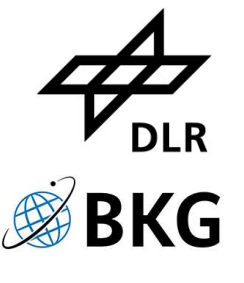

### Goals of Live Demo

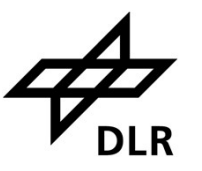

Goals of Live Demo<br>Introduce concepts and examples for Jupyter Notebook workflows<br>• to create input data sets (stage 1)<br>• for selecting samples (stage 2) Goals of Live Demo<br>
Introduce concepts and examples for Jupyter Notebook workflow<br>
• to create input data sets (stage 1)<br>
• for selecting samples (stage 2)<br>
Why Jupyter Notebooks and not any GIS<br>
• no licenses, runs everyw

- **to create input data sets (stage 1)**
- **for selecting samples (stage 2)**

- no licenses, runs everywhere
- interactive and adaptable (like clicks on a GUI)
- can also be automated (impossible with GUI)
- **documentation and code combined**
- **•** reproducible
- **Extended on demand**

# FPCUP Tool – Jupyter and the **Notebooks**

#### **What**

Interactive sampling tool to define a workflow for creating training data

#### **How**

- 
- Python libraries
- 
- **Additional example** Workflows **Workflows**

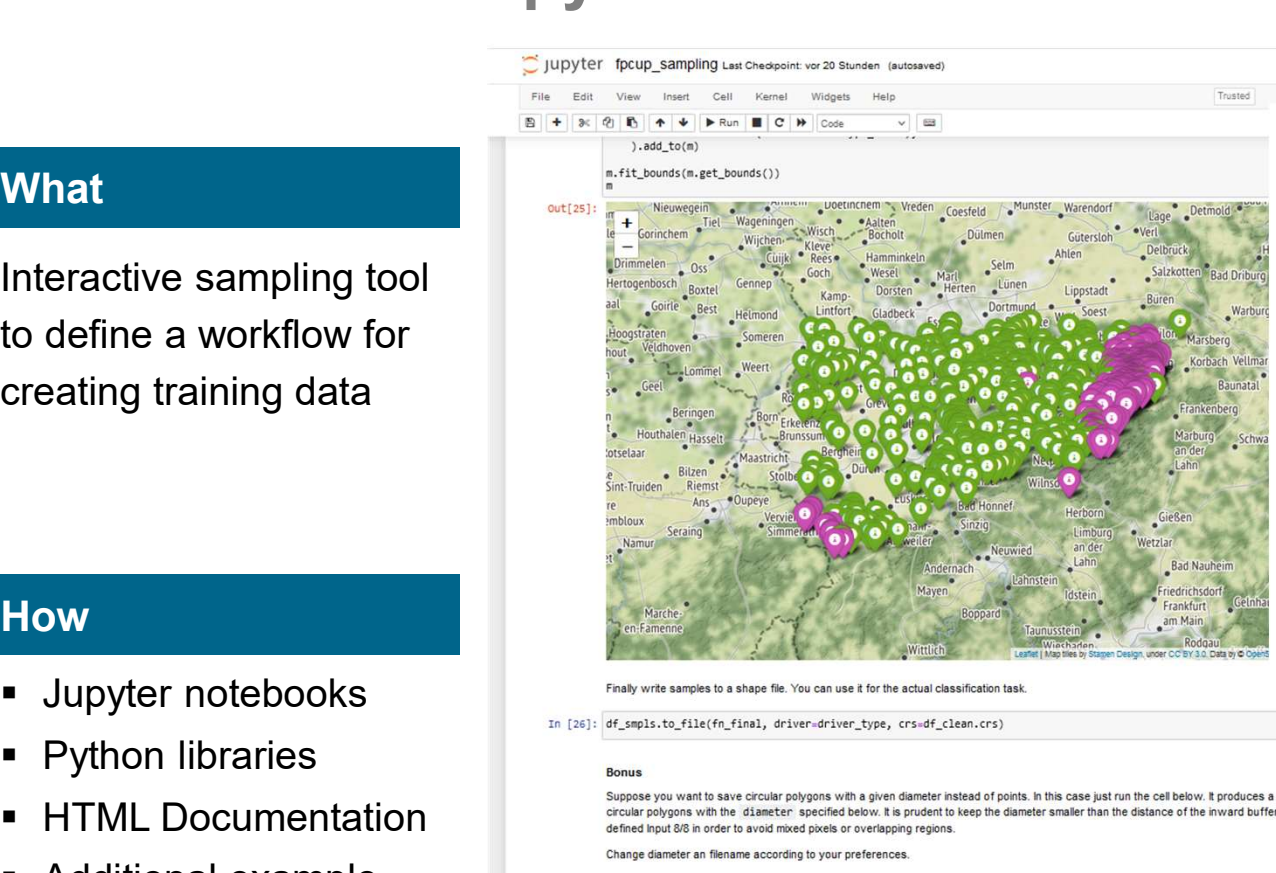

 $\blacksquare \ \blacksquare \ \blacksquare \ \blacksquare \ \blacksquare$ 

Done

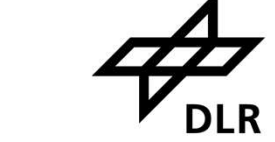

fpcup\_mod.py in the same directory as your notebooks.

**Documentation** 

Below is a suggestion for a simple directory structure suitable for simple projects. Copy the notebooks and the python file to the tool directory.

Use the Jupyter web interface (see section 2c) to access the "tool" folder and start using one of the notebooks

- workdir/  $\vdash$  in  $\vdash$  out  $t$ col - fpcup\_help.ipynb - fpcup\_sampling.ipynb
- 

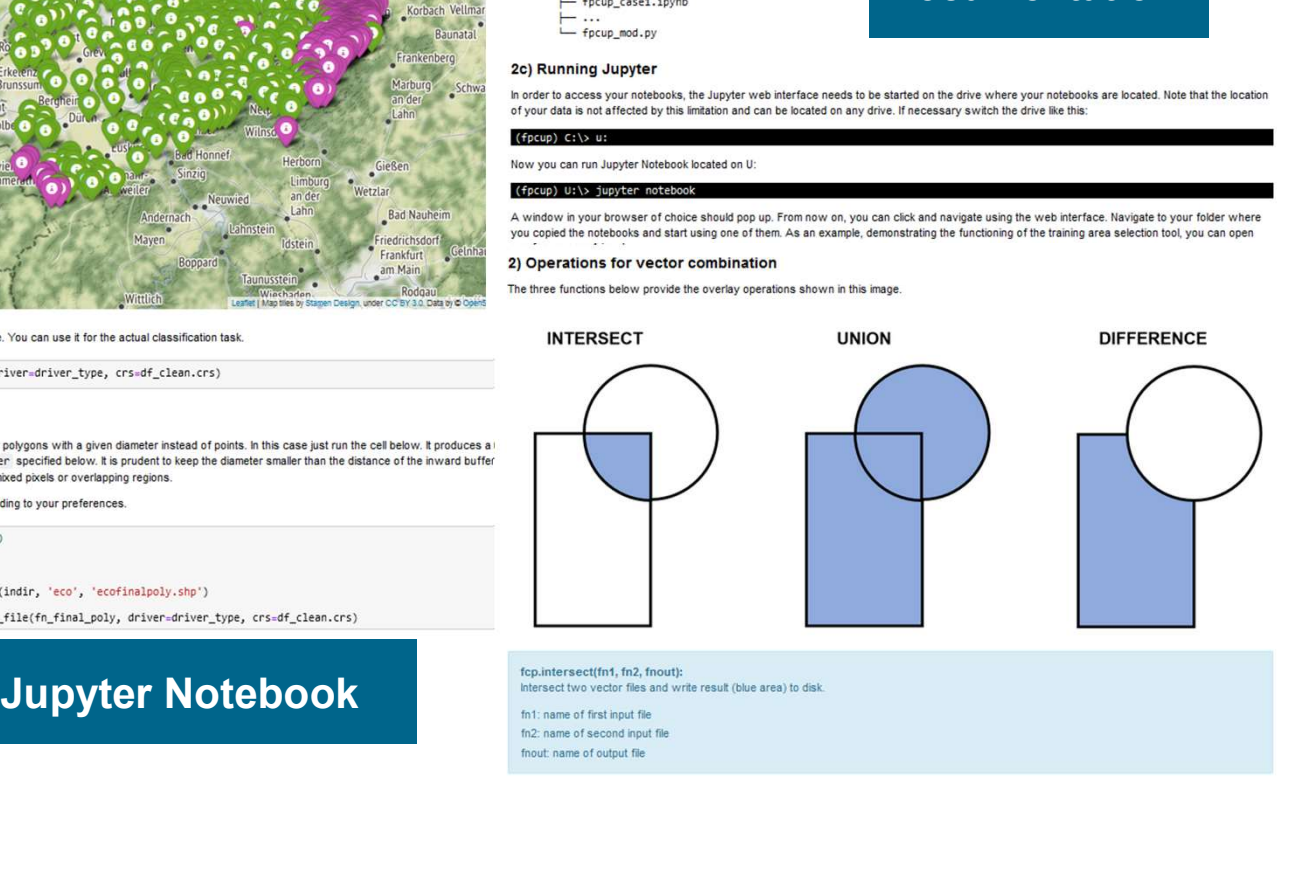

#### $5<sub>1</sub>$

# FPCUP Tool — Jupyter Notebooks<br>2b) Setup of fpcup tools

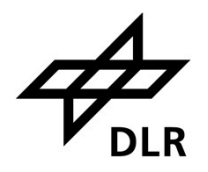

same folder of your choice. Use the Jupyter web interface to access this folder and start using one of the notebooks. It is important to keep fpcup\_mod.py in the same directory as your notebooks.

Below is a suggestion for a simple directory structure suitable for simple projects. Copy the notebooks and the python file to the tool directory.

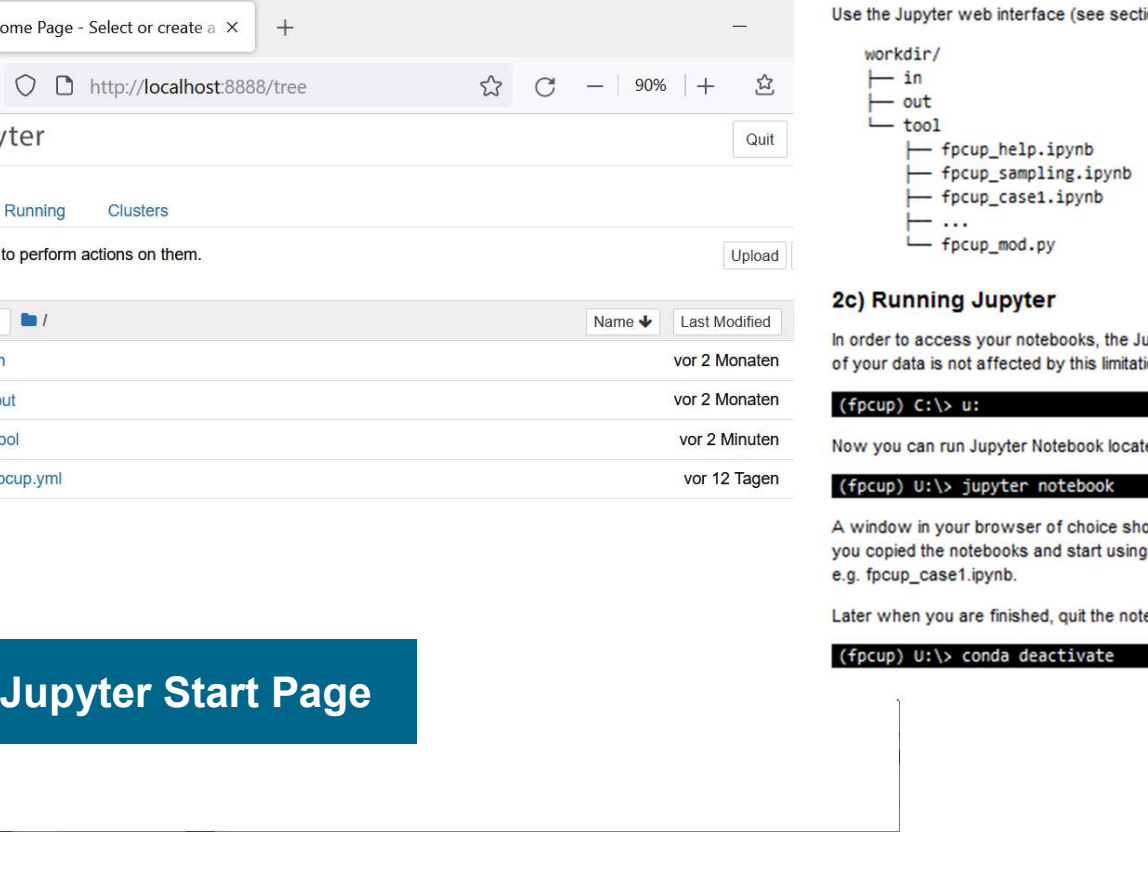

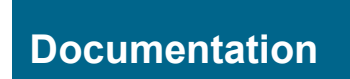

 $\leftarrow$ 

Files

#### FPCUP Tool

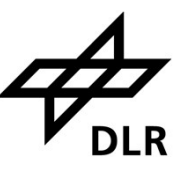

#### Stage 1

Definition of broader class regions indicating potential locations of training areas

#### $\triangleright$  Integration of existing geodata

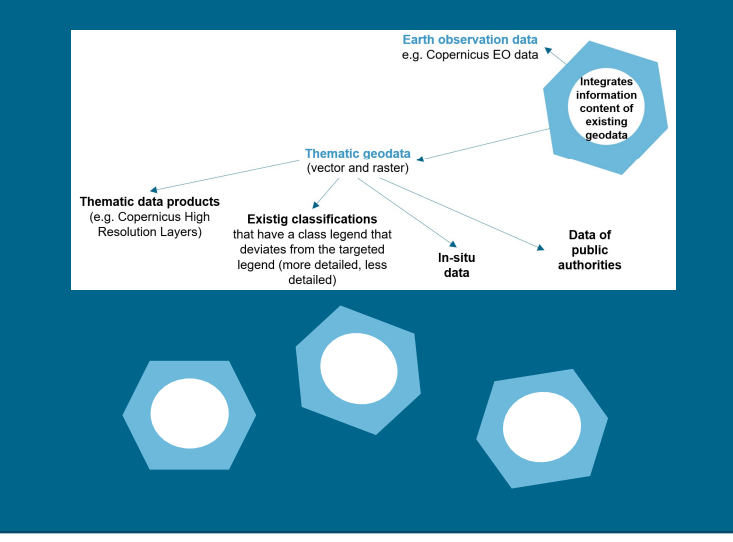

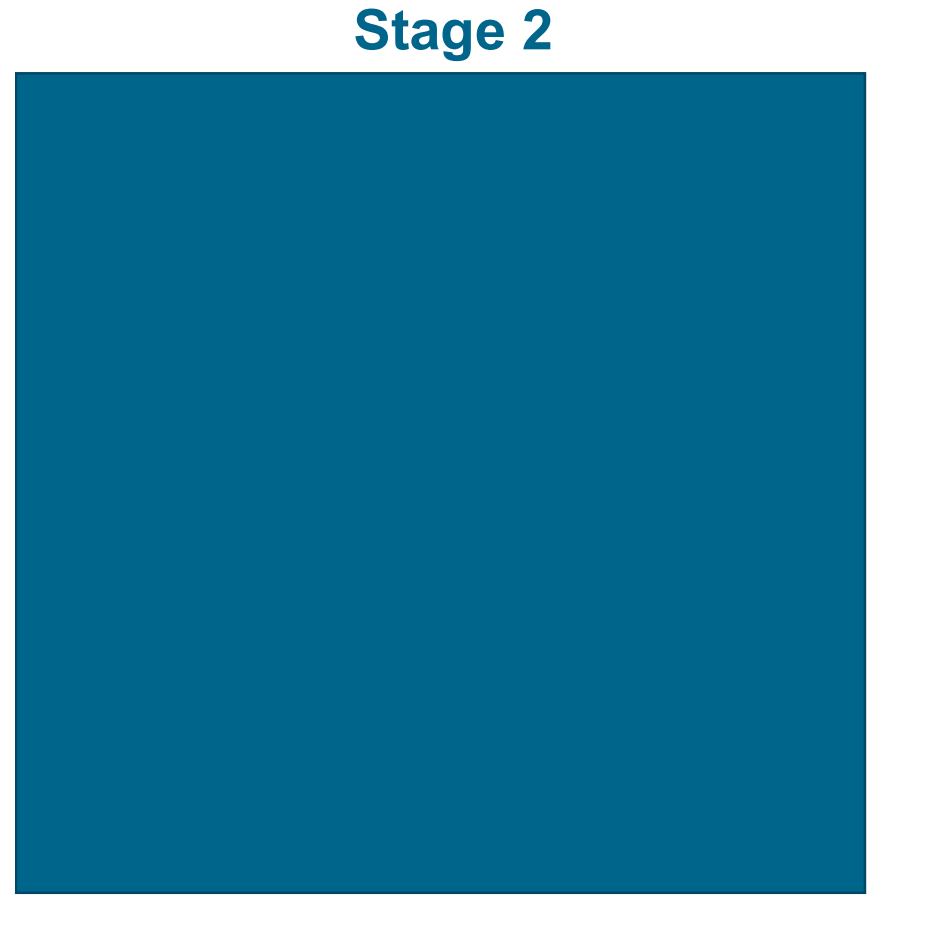

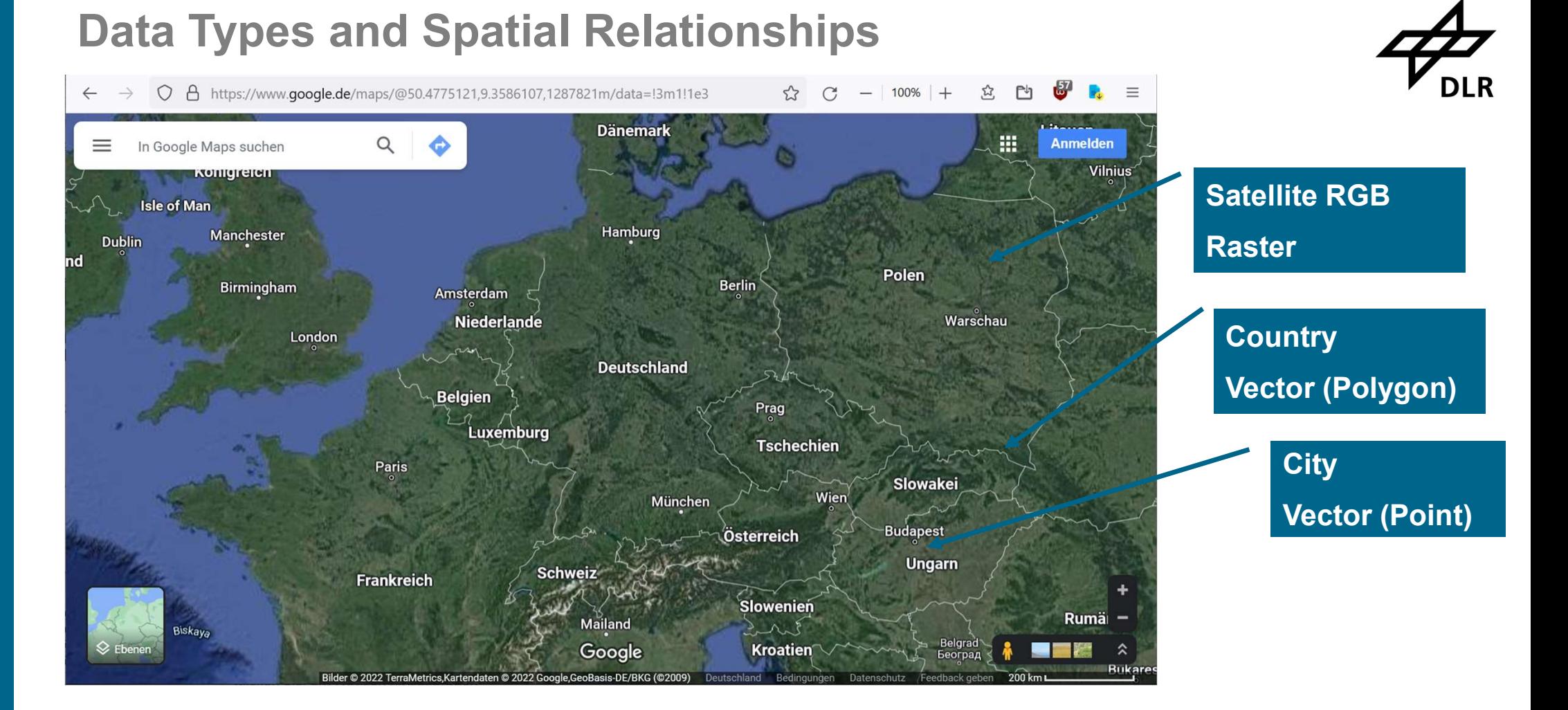

**Target: Retrieve information using spatial relations from raster and vector files** 

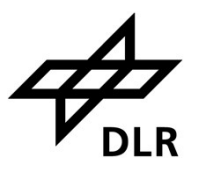

# Stage 1 Workflow Example: Define Broader Regions for Class "Flood Plains" Stage 1 Workflow Example: Define Broader Regic<br>Class "Flood Plains"<br>Criteria to be fulfilled:<br>• Low lying areas (200m - 400m)<br>• Slope lower than 3 degrees Stage TWORKHOW Example: Bernie Broader Regions for<br>Class "Flood Plains"<br>- Low lying areas (200m - 400m)<br>- Slope lower than 3 degrees<br>Workflow:<br>- Select polygons with pixels between 200m - 400m<br>- Select polygons with pixels

Criteria to be fulfilled:

- 
- **Slope lower than 3 degrees**

Workflow:

- 
- **Select polygons with pixels lower than 3 degrees**
- **Intersect both polygons**

# Stage 1 Workflow "Flood Plains": Select low lying areas

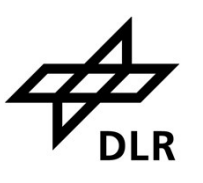

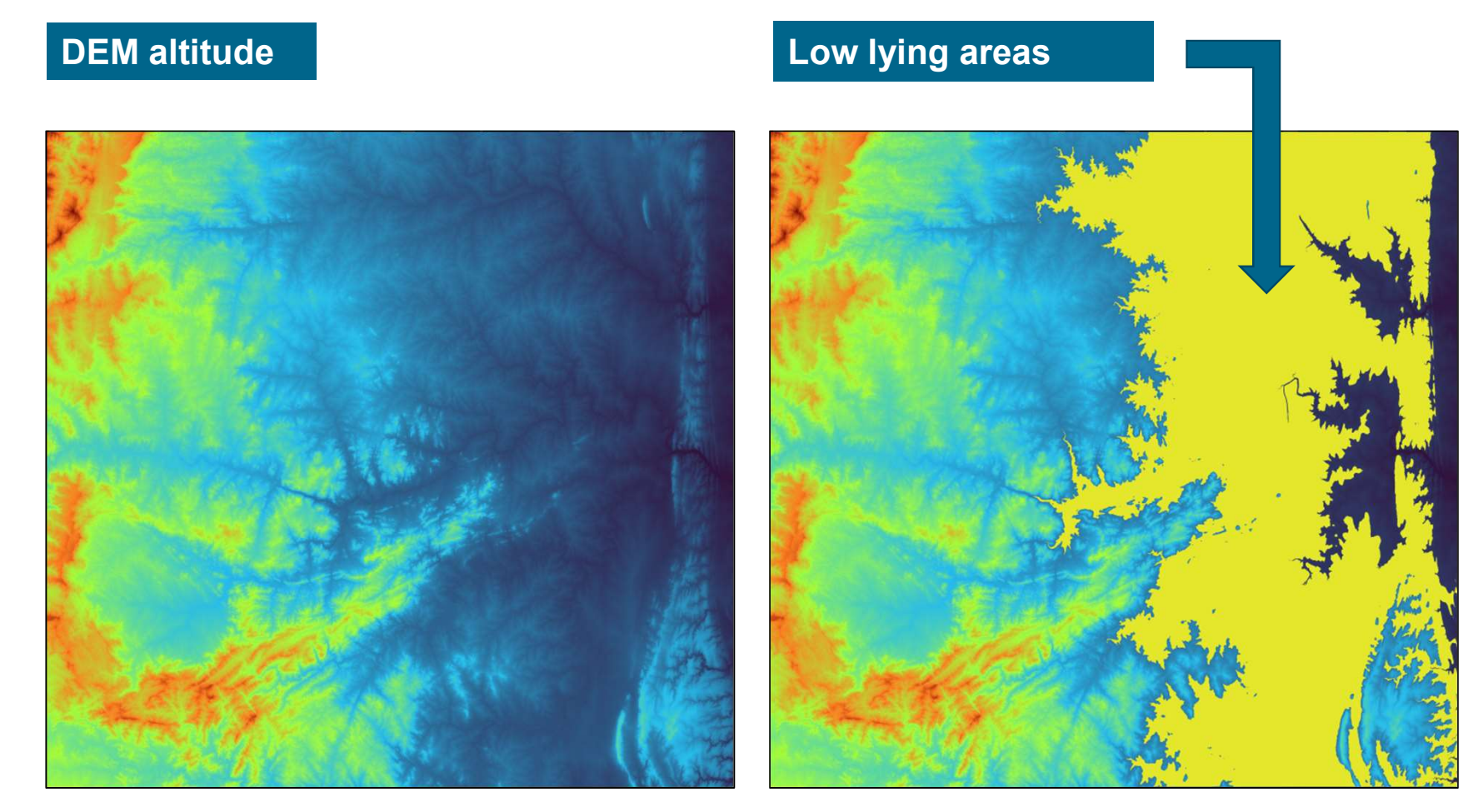

# Stage 1 Workflow "Flood Plains": Select flat areas

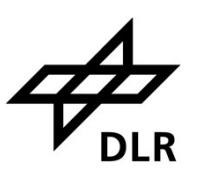

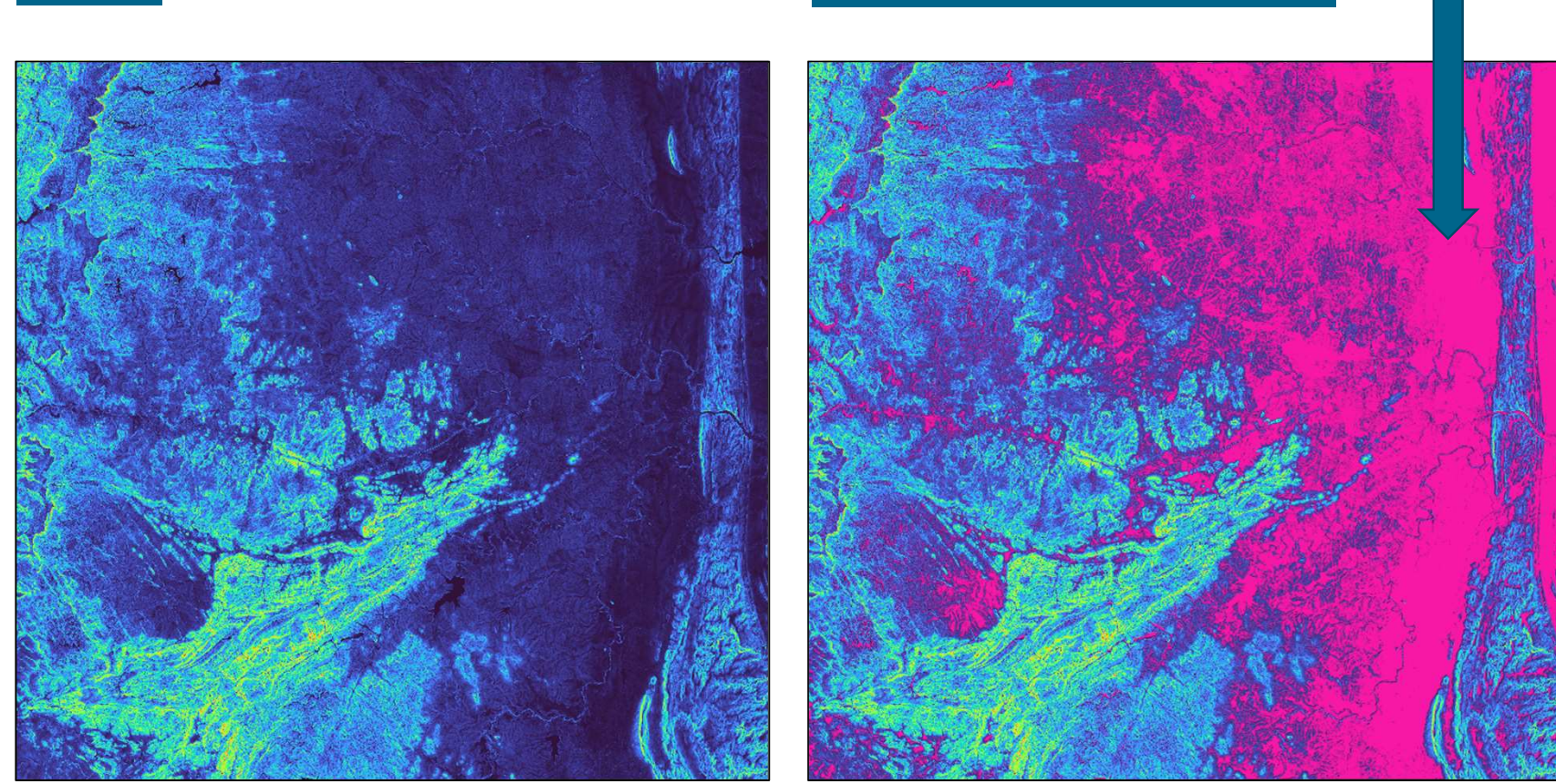

Slope Flat areas

#### Stage 1 Workflow "Flood Plains": Combine flat areas with relatively low lying areas

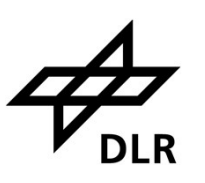

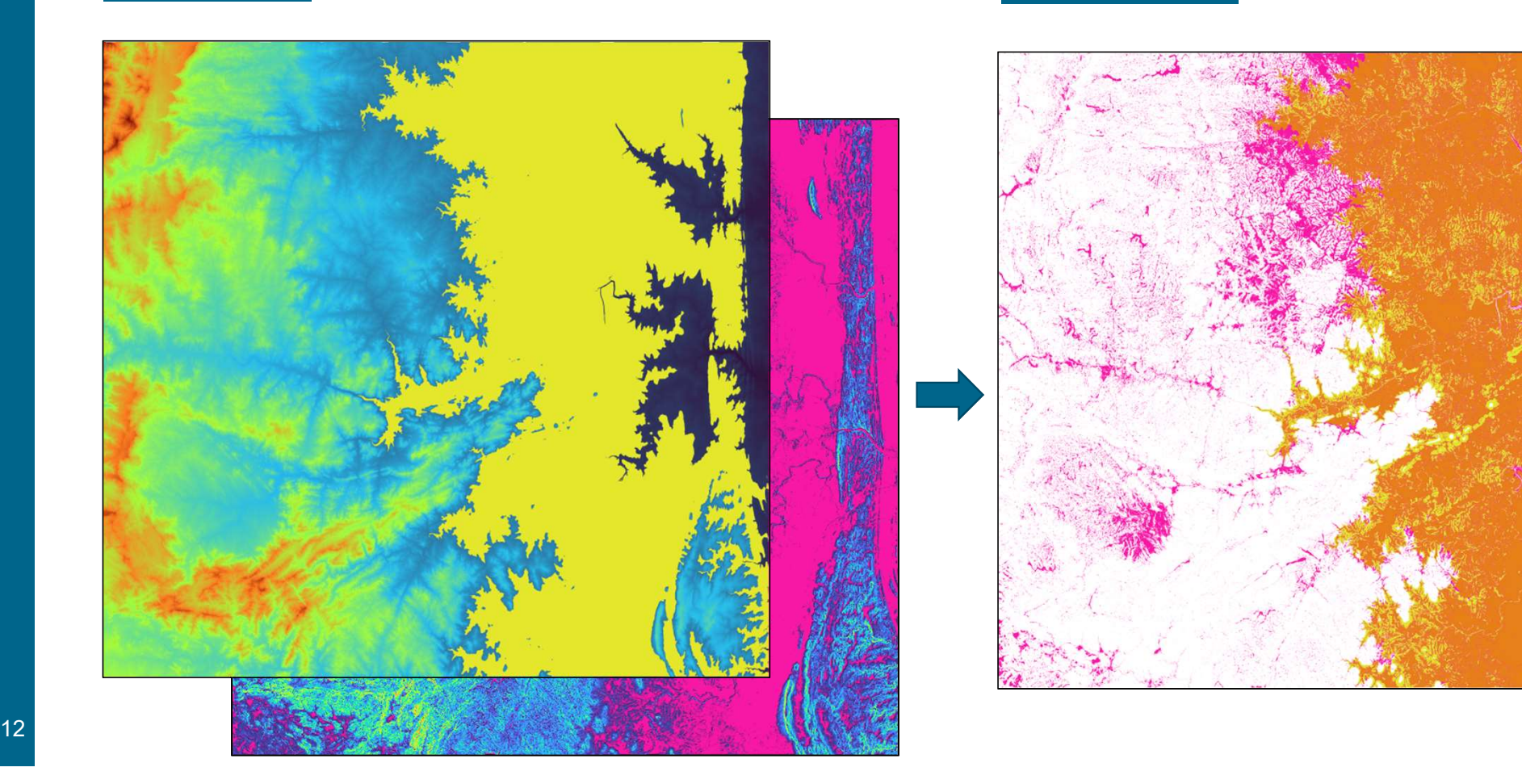

#### **Combine Intersection**

# **Demonstration**

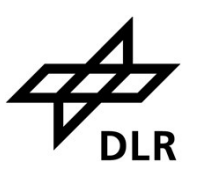

Stage 1

- Case: Potential Flood Plains
- fpcup\_case\_flood.ipynb

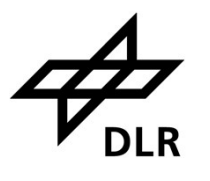

# Stage 1 Workflow Example: Define Broader Regions for Class "Riparian Forest"

Criteria to be fulfilled:

- **Vegetation above 8m**
- Polygons larger 100 m<sup>2</sup>
- **In potential riparian zone**

#### Workflow

- **Filter high structures**
- Exclude small areas (mainly for speed-up)
- **Intersect with riparian zones**
- **Exclude building footprints**
- Exclude small areas (not shown, but theoretically necessary)

### Workflow Riparian Forest: Height above Ground

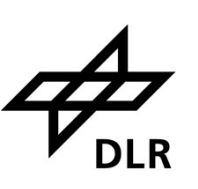

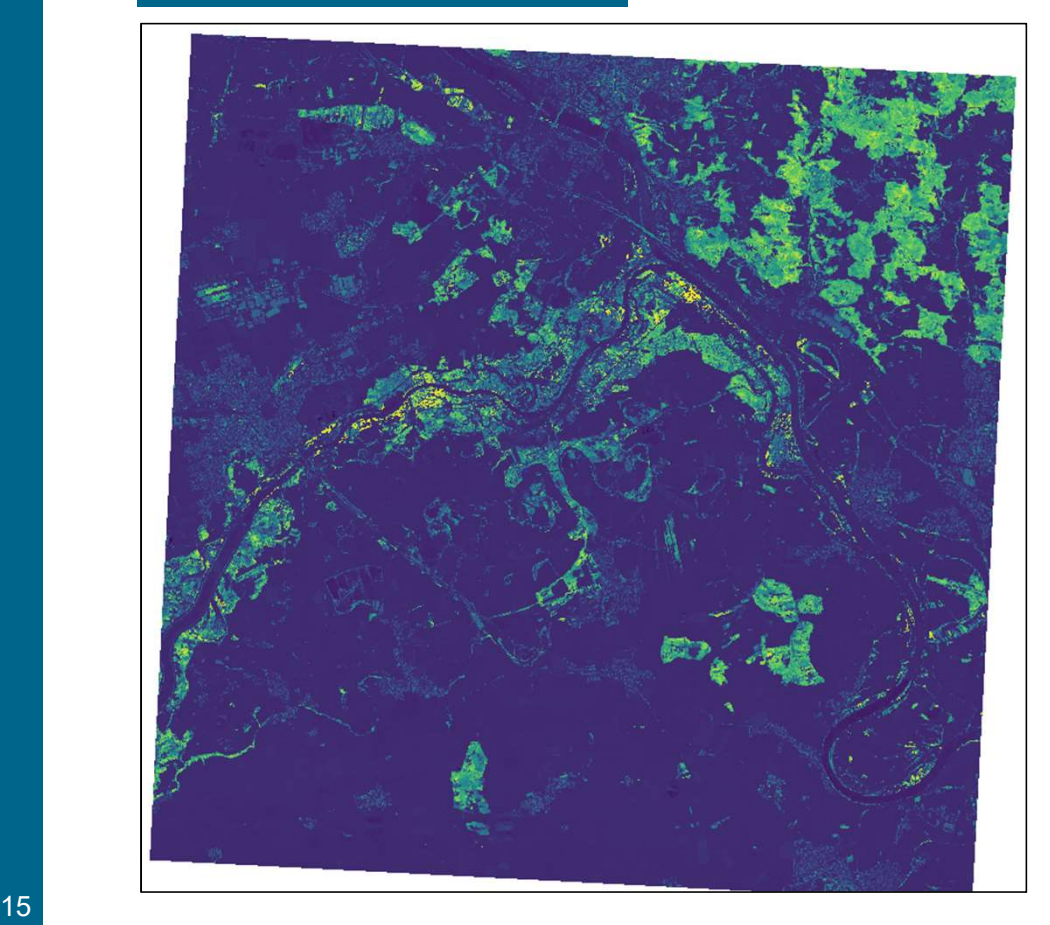

#### Height above ground **Height mask with structures > 8m**

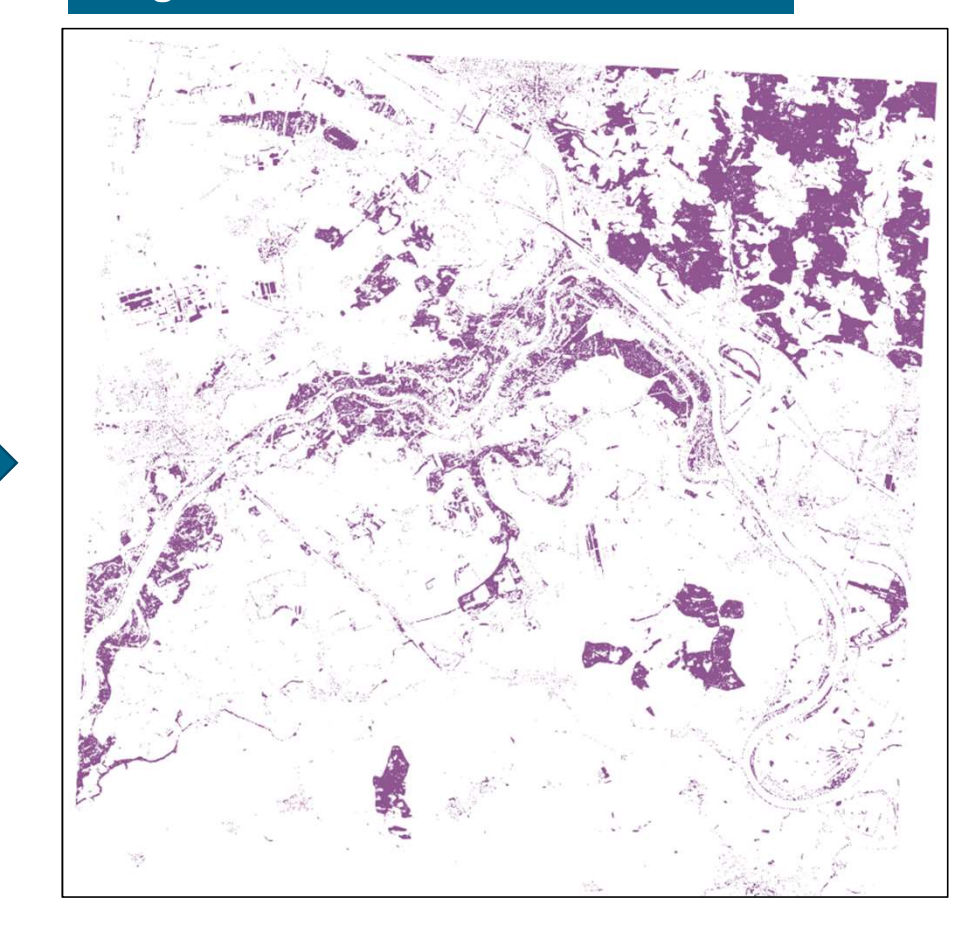

# Workflow Riparian Forest: Remove Small Polygons

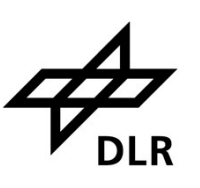

#### All Polygons **All Polygons Polygons > 100 square meters**

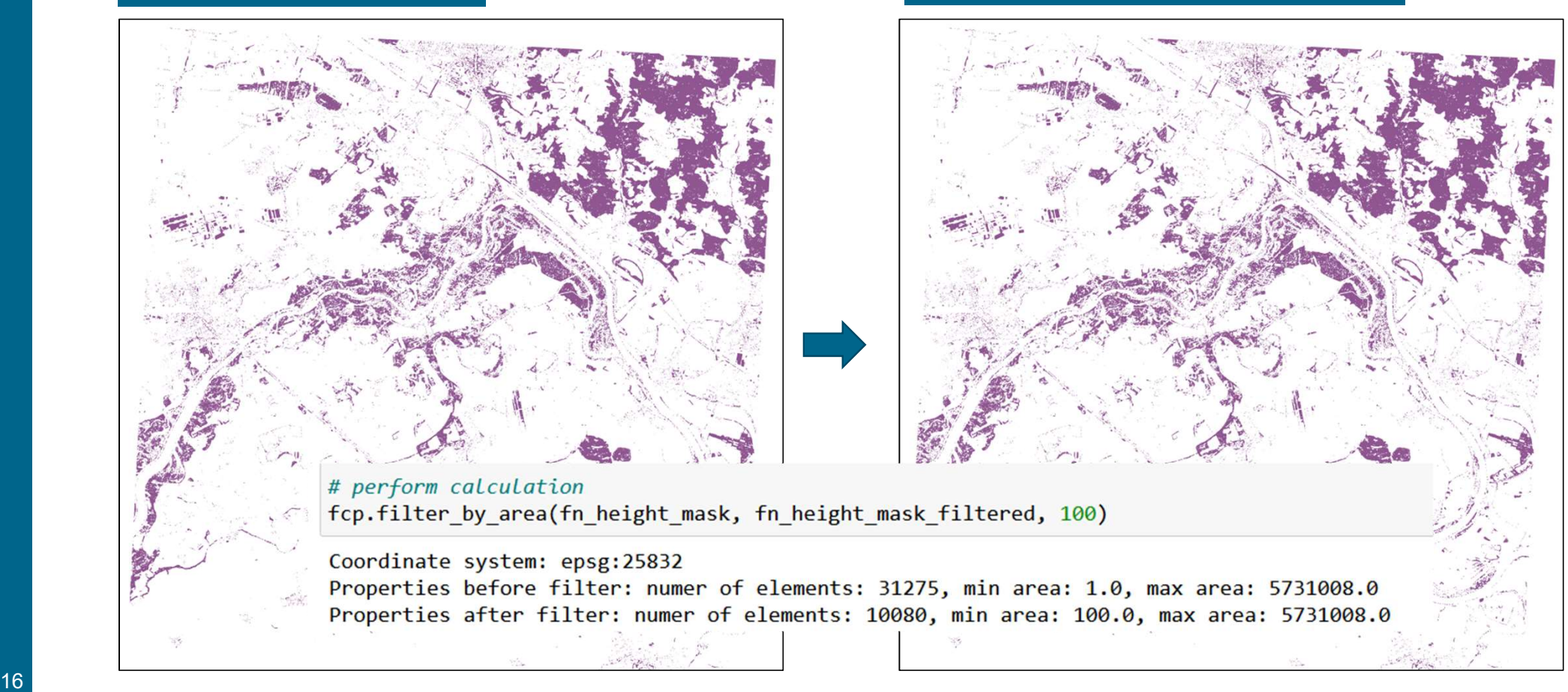

# Workflow Riparian Forest: Height and Riparian Zones

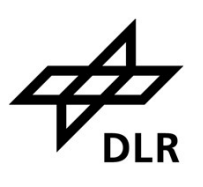

# 17

#### Riparian zones and height mask **Height mask in riparian zones**

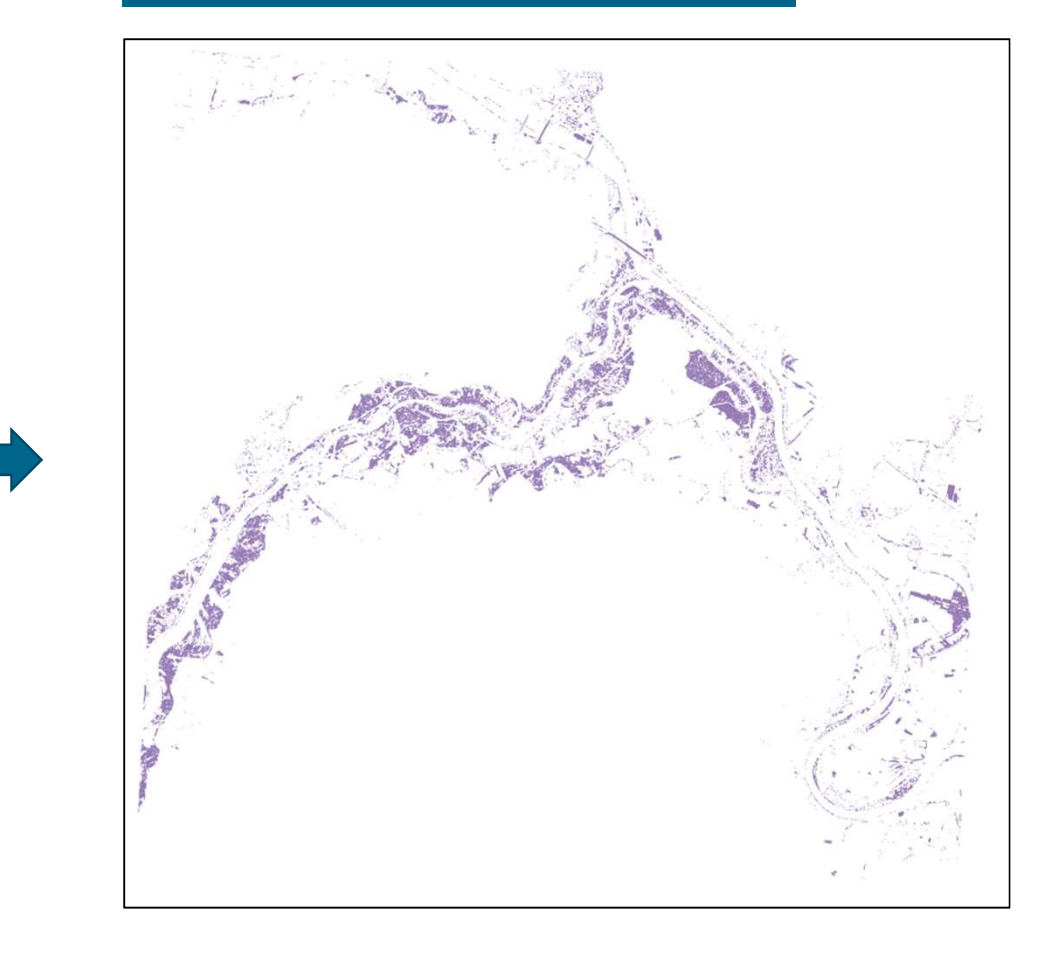

# Workflow Riparian Forest: Height Mask Minus Houses

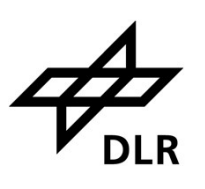

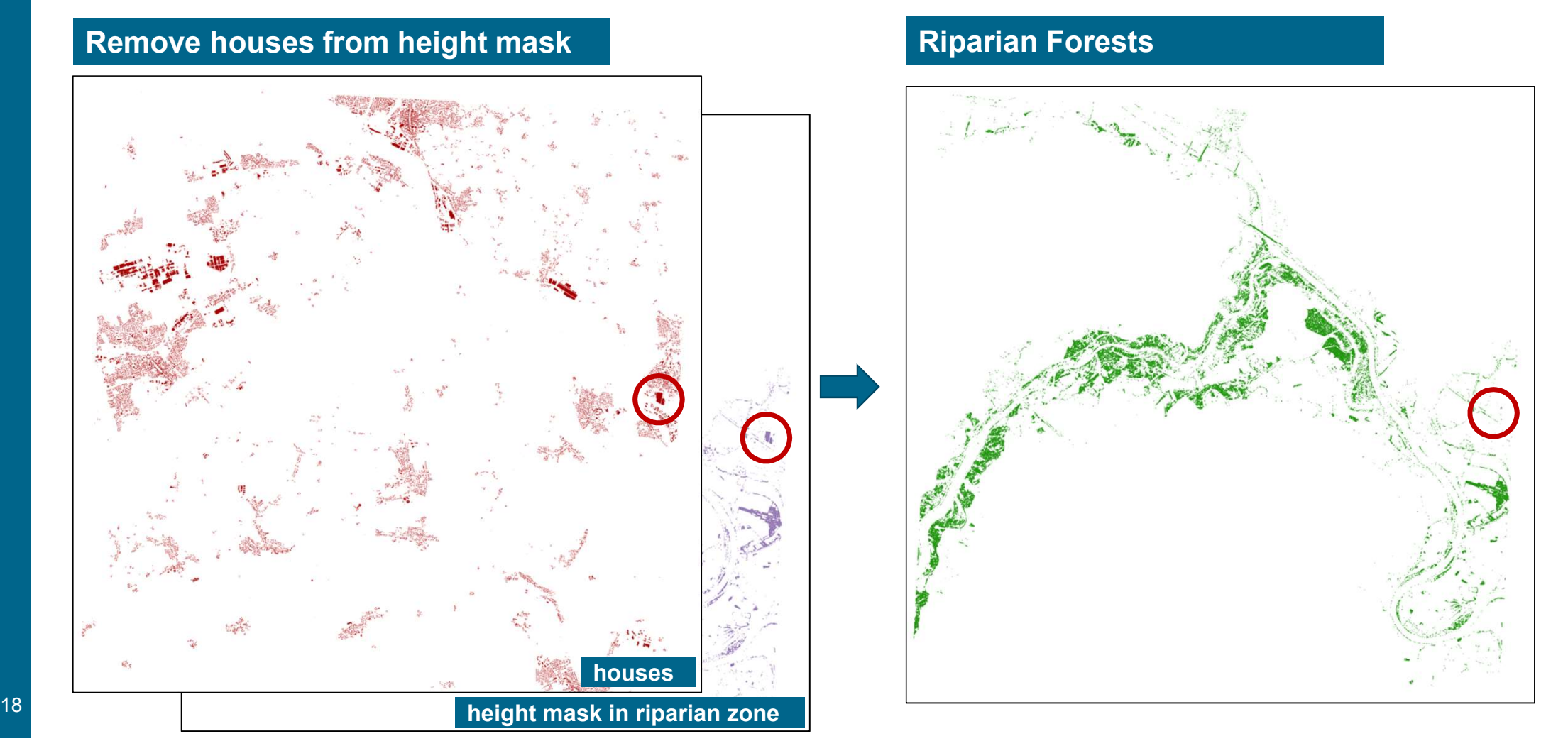

#### **Demonstration**

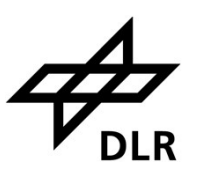

Stage 1

- 
- Demonstration<br>Stage 1<br>■ Case: Riparian Forests<br>■ fpcup\_case\_ripa.ipynb fpcup\_case\_ripa.ipynb

### Stage 2

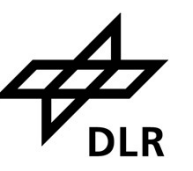

#### Stage 1

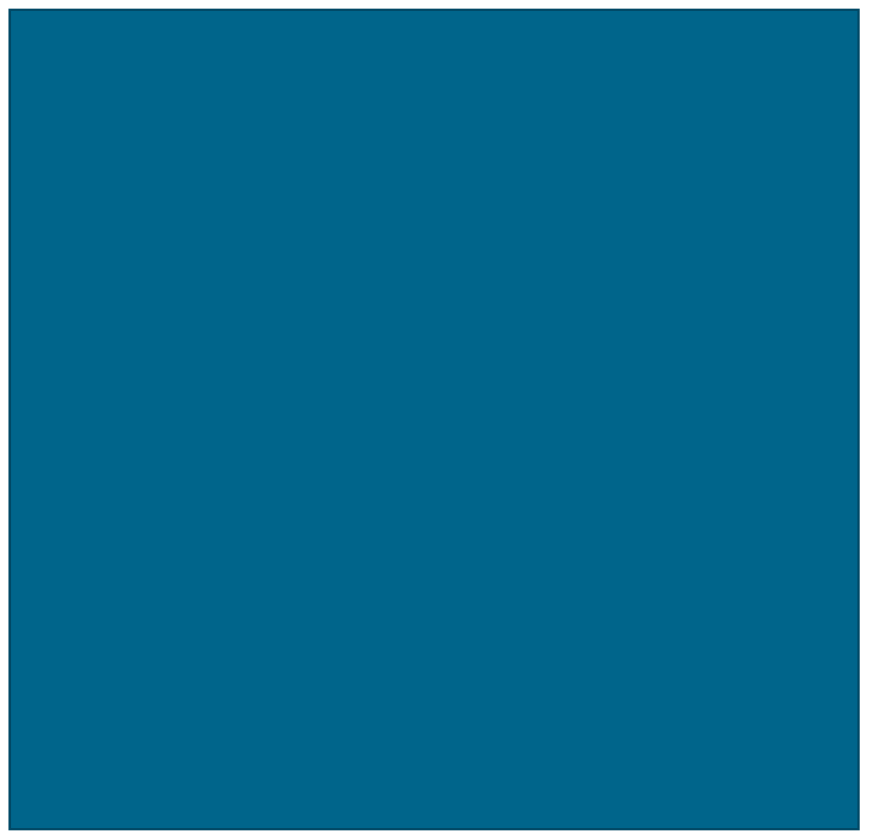

#### Stage 2

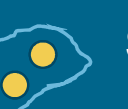

Selection of training areas (sampling)

 $\triangleright$  Produce representative training areas

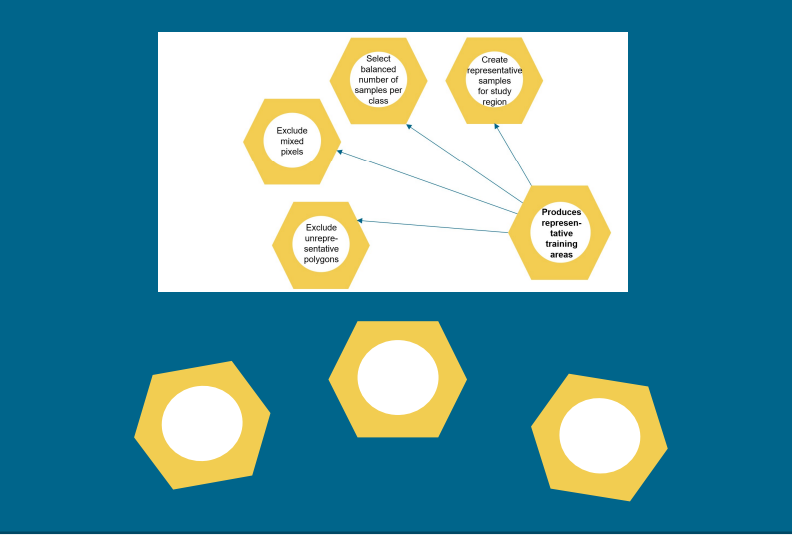

#### Sampling Tool (Stage 2): General Workflow with Stage 1 Data

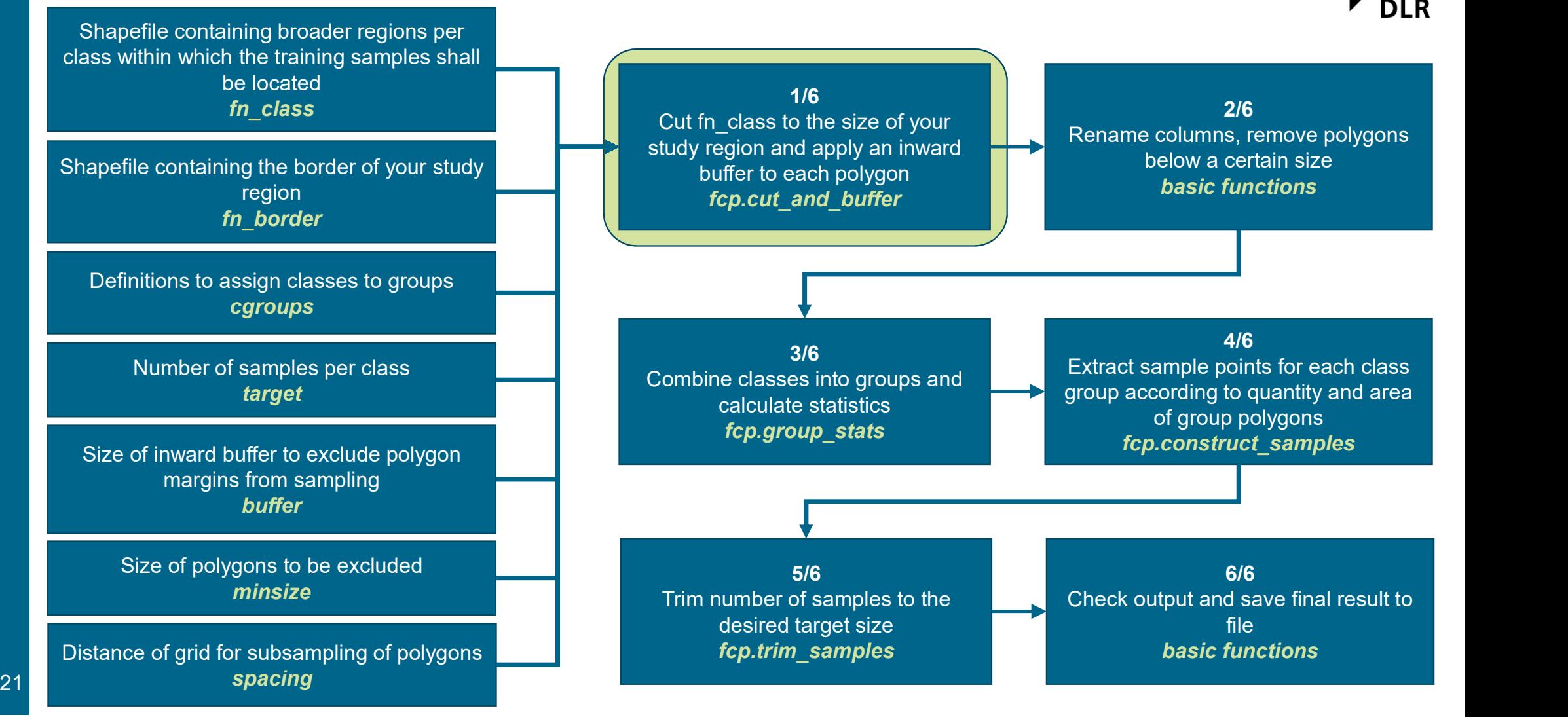

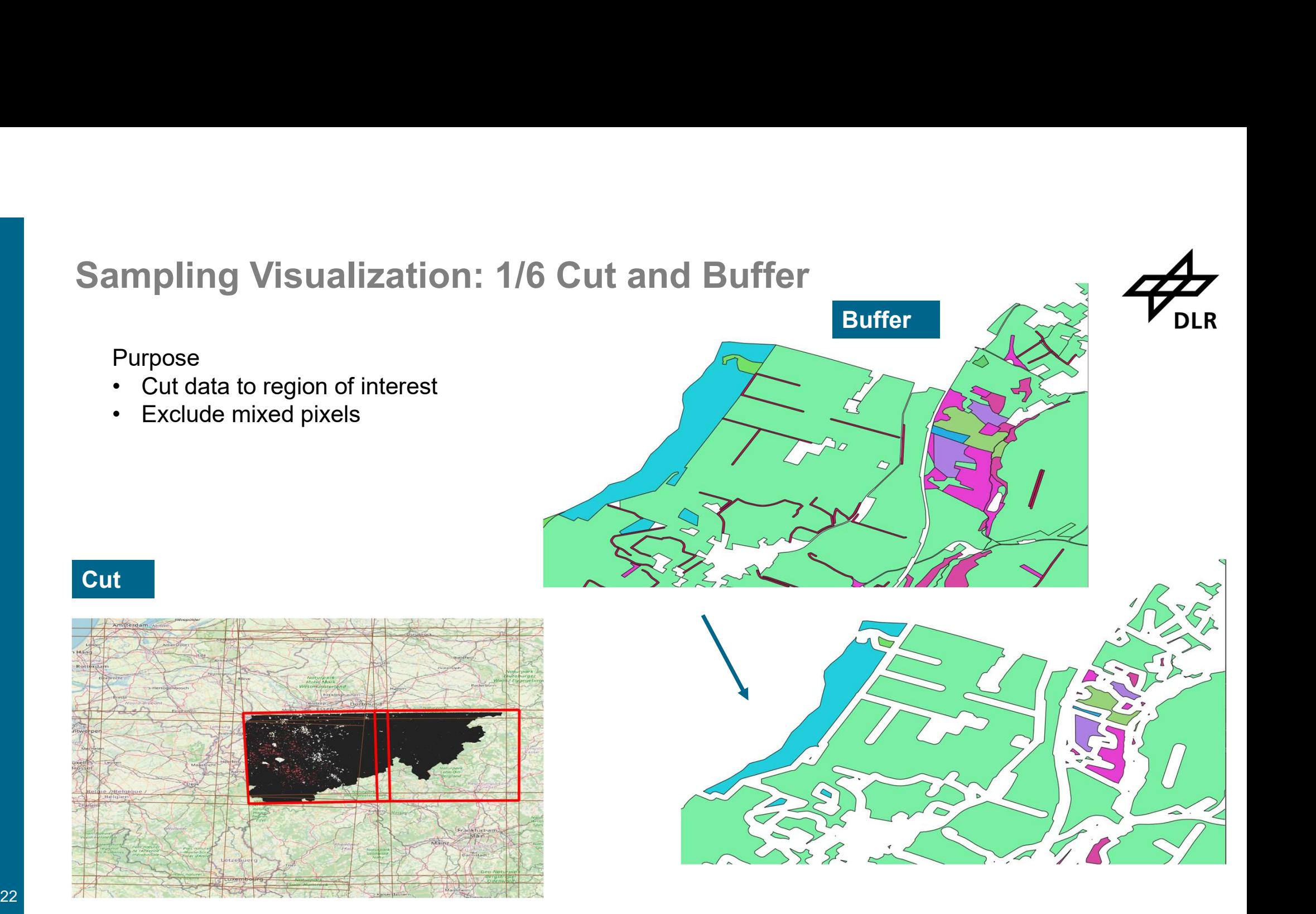

# Sampling Tool: General Workflow

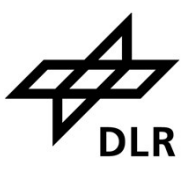

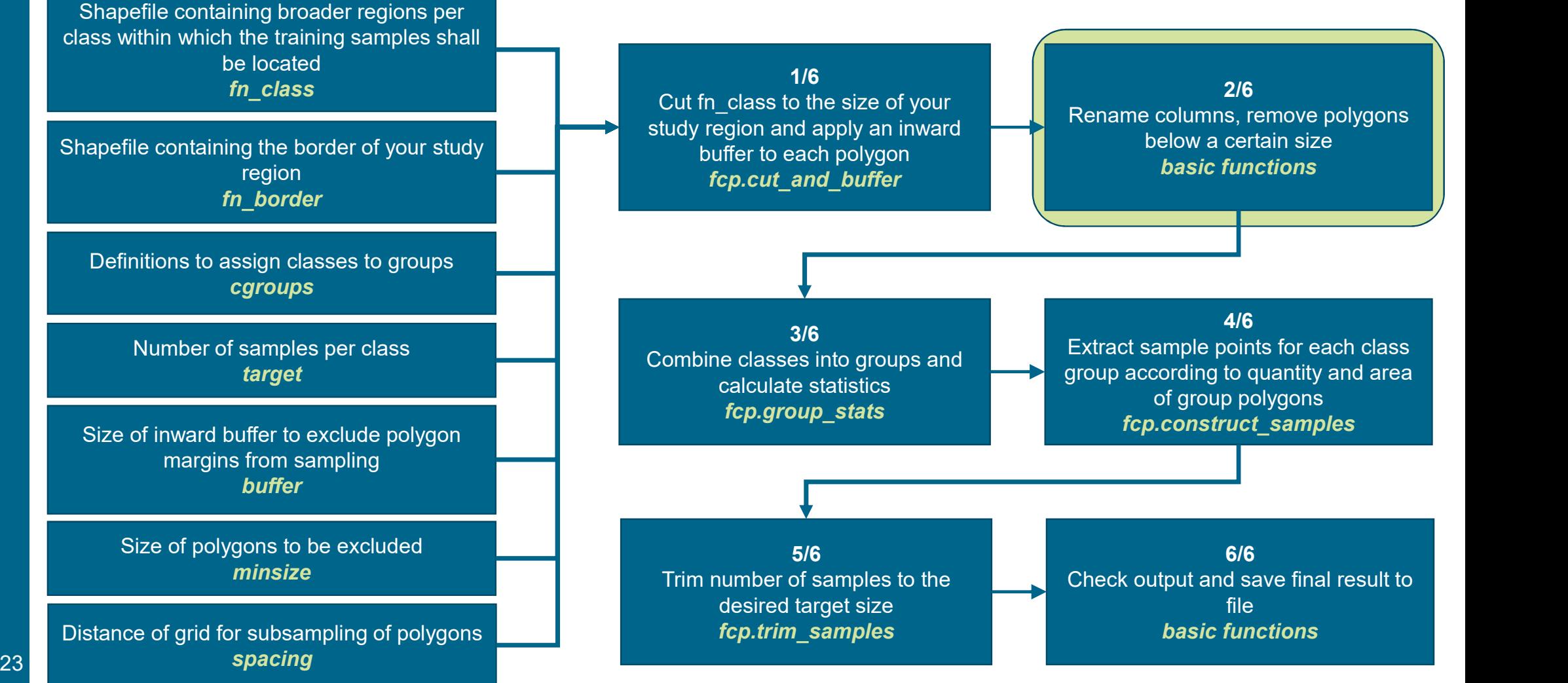

# Sampling Visualization: Step 2/6) Rename and Clean-up mpling Visualization: Step 2/6) R<br>Purpose<br>• Internal renaming operations<br>• Exclude small areas mpling Visualization: Step 2/6)<br>Purpose<br>• Internal renaming operations<br>• Exclude small areas

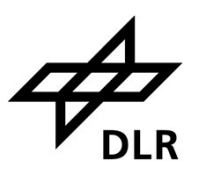

#### Purpose

- 
- 

# Sampling Tool: General Workflow

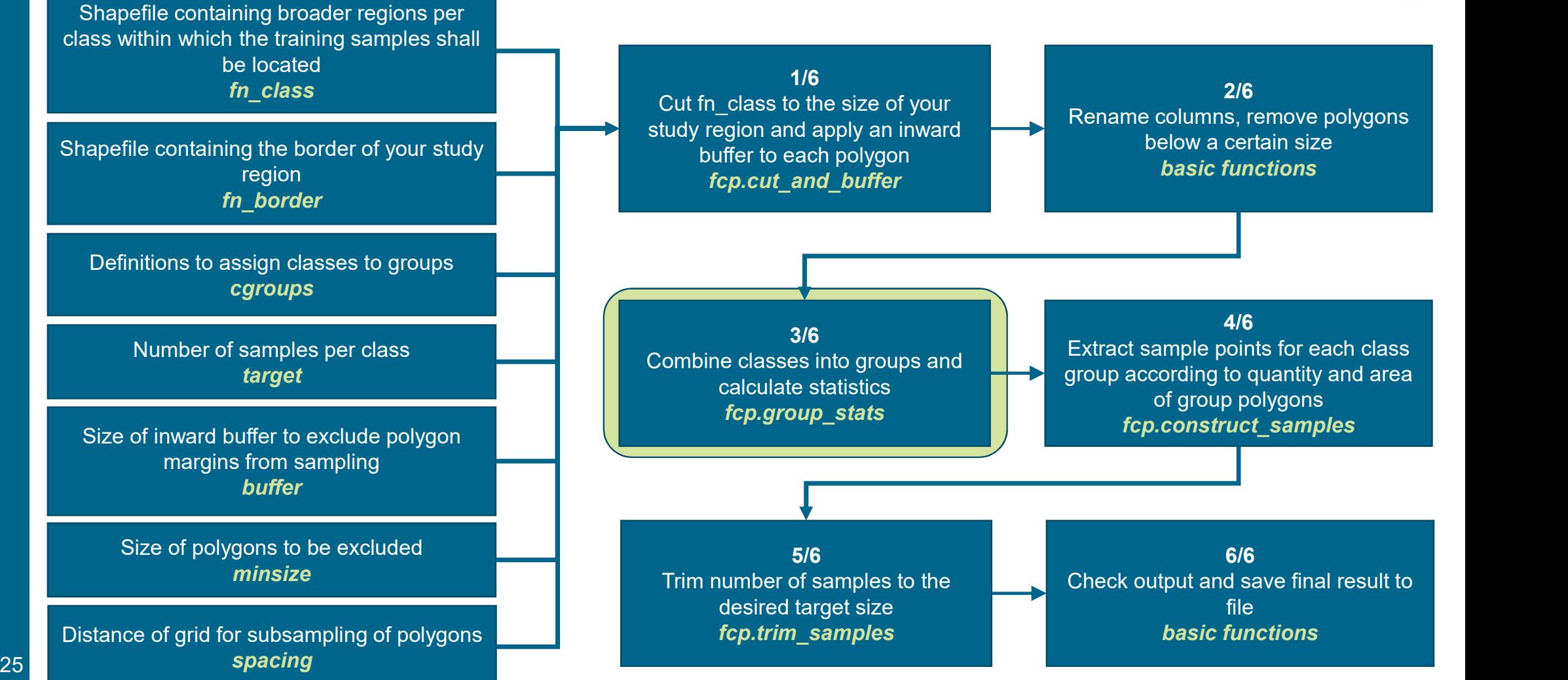

Sampling Visualization: 3/6) Assign classes to class groups, remove redundant classes, get stats

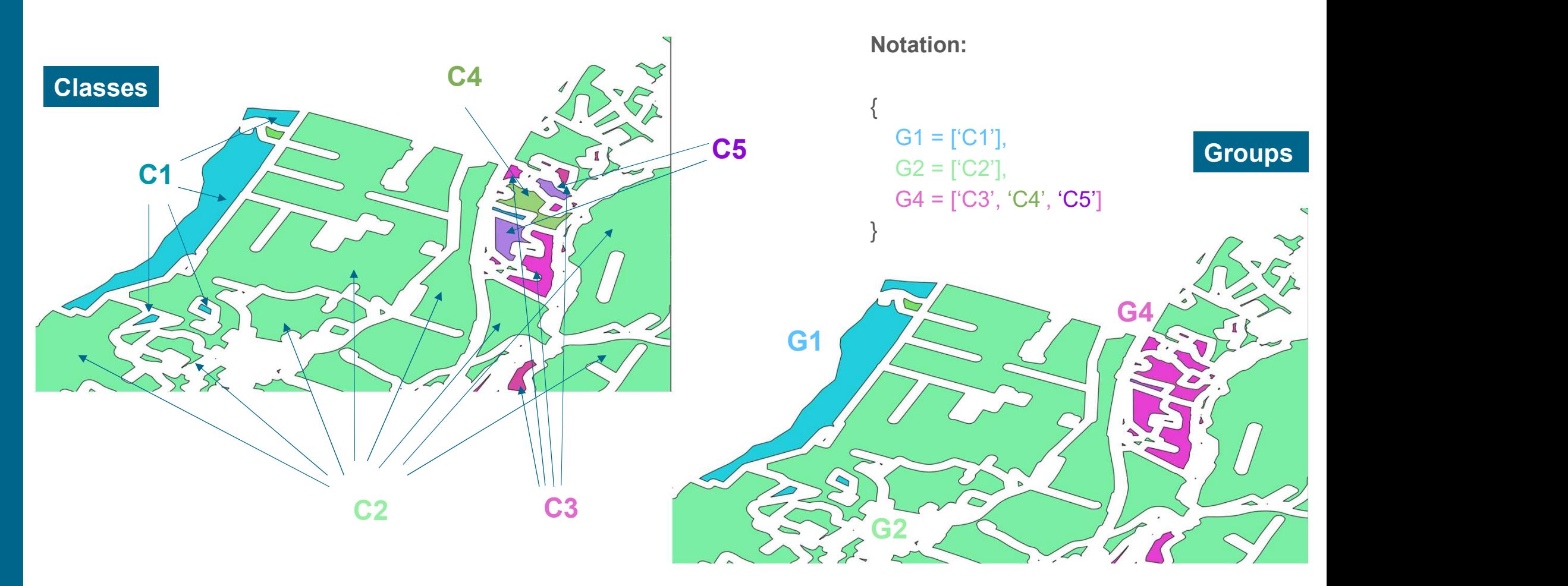

**DLR** 

#### Step 4/6) Create sample point list for each of the groups - General Workflow

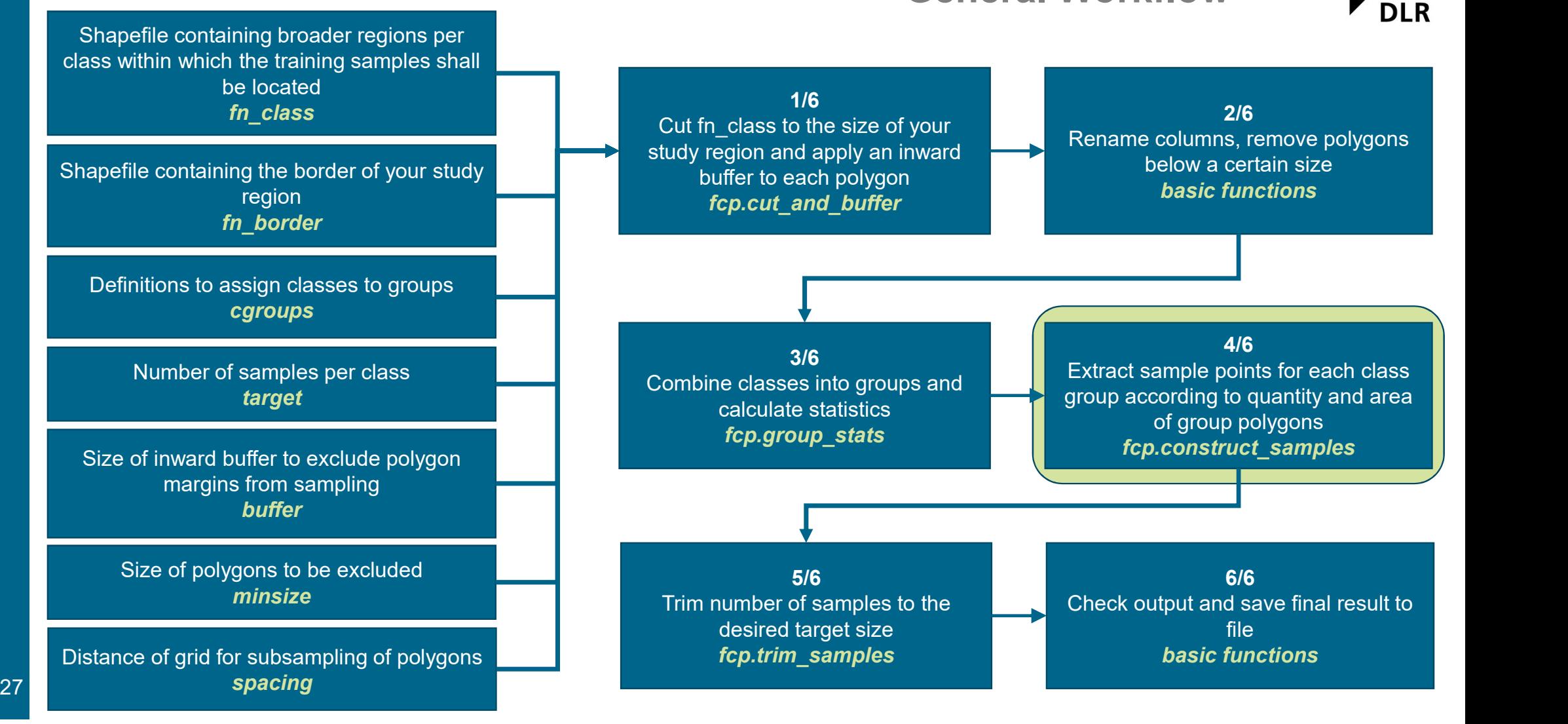

# Step 4/6) Create sample point list for each of the groups

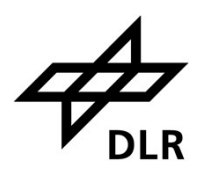

#### Two cases

- required samples (green)
- required samples (blue)

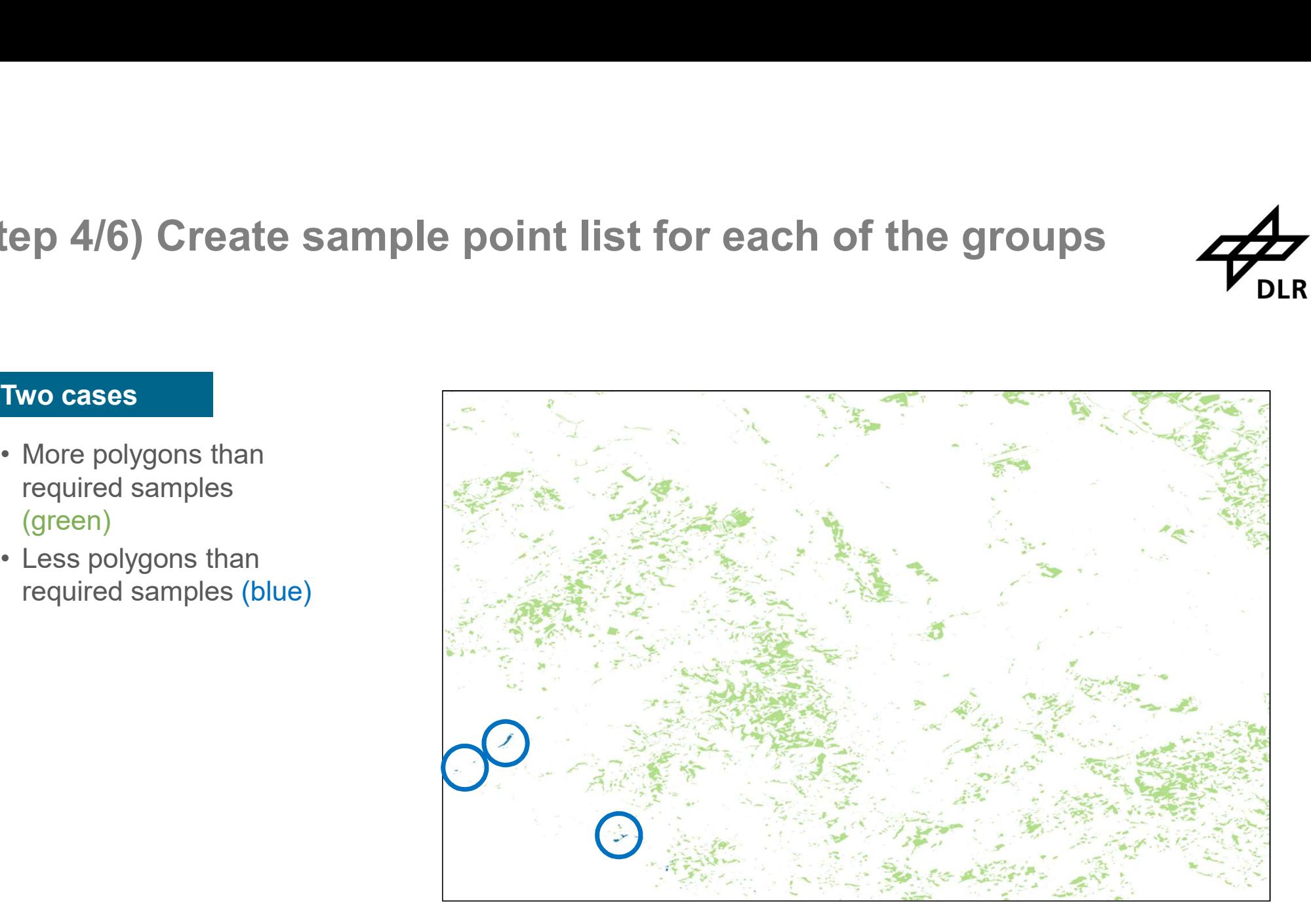

### Workflow Detail: Sample Construction

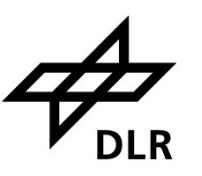

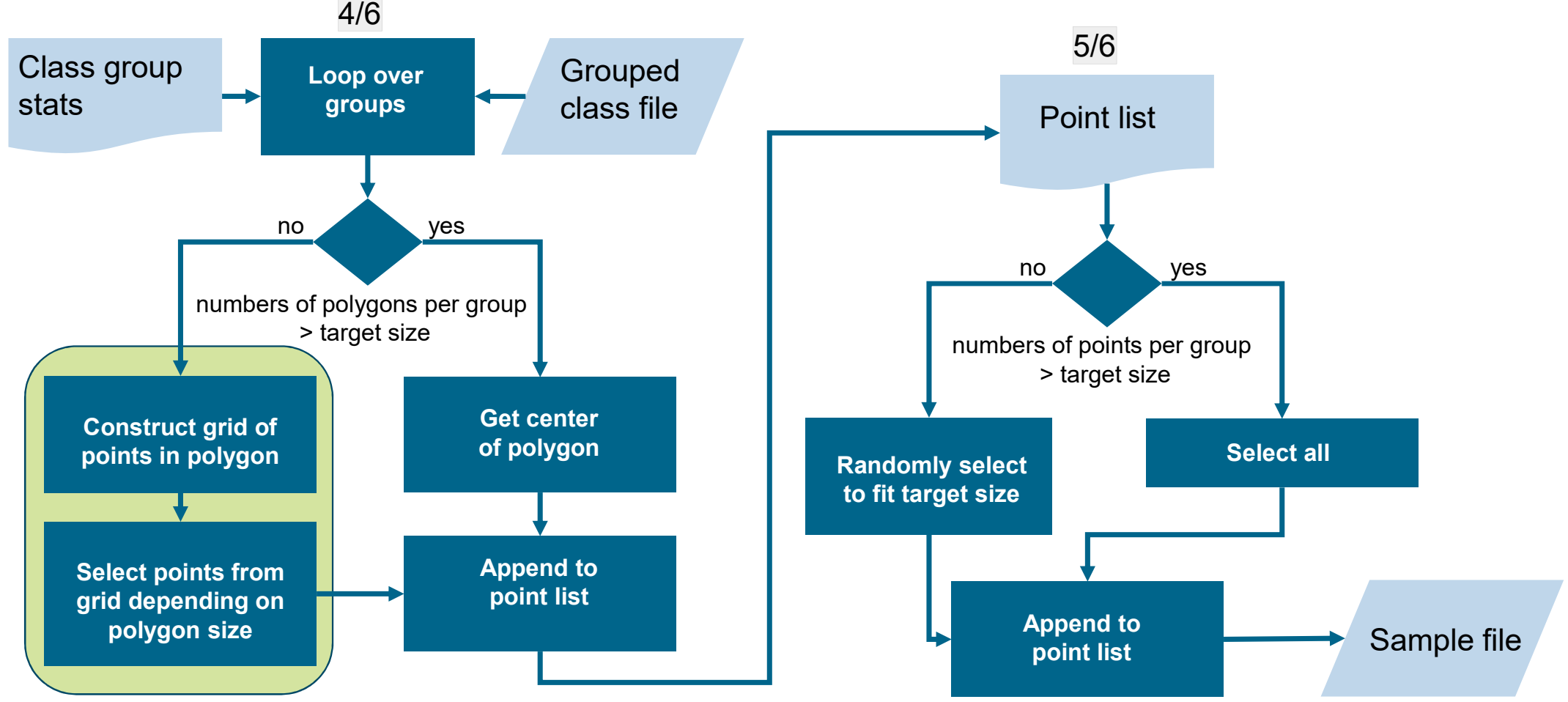

### Step 4/6) Sample Construction: Gridding

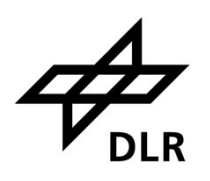

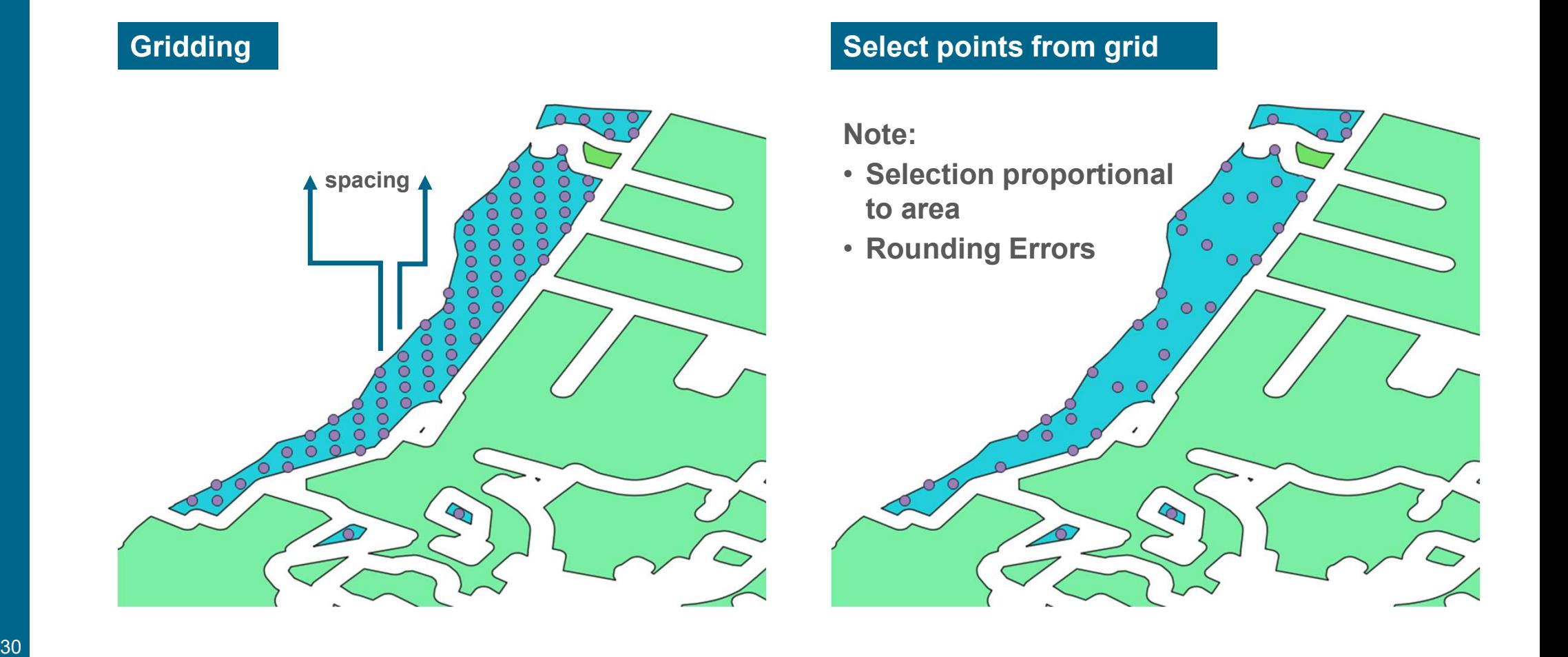

### Workflow Detail: Sample Construction

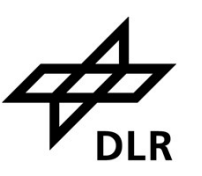

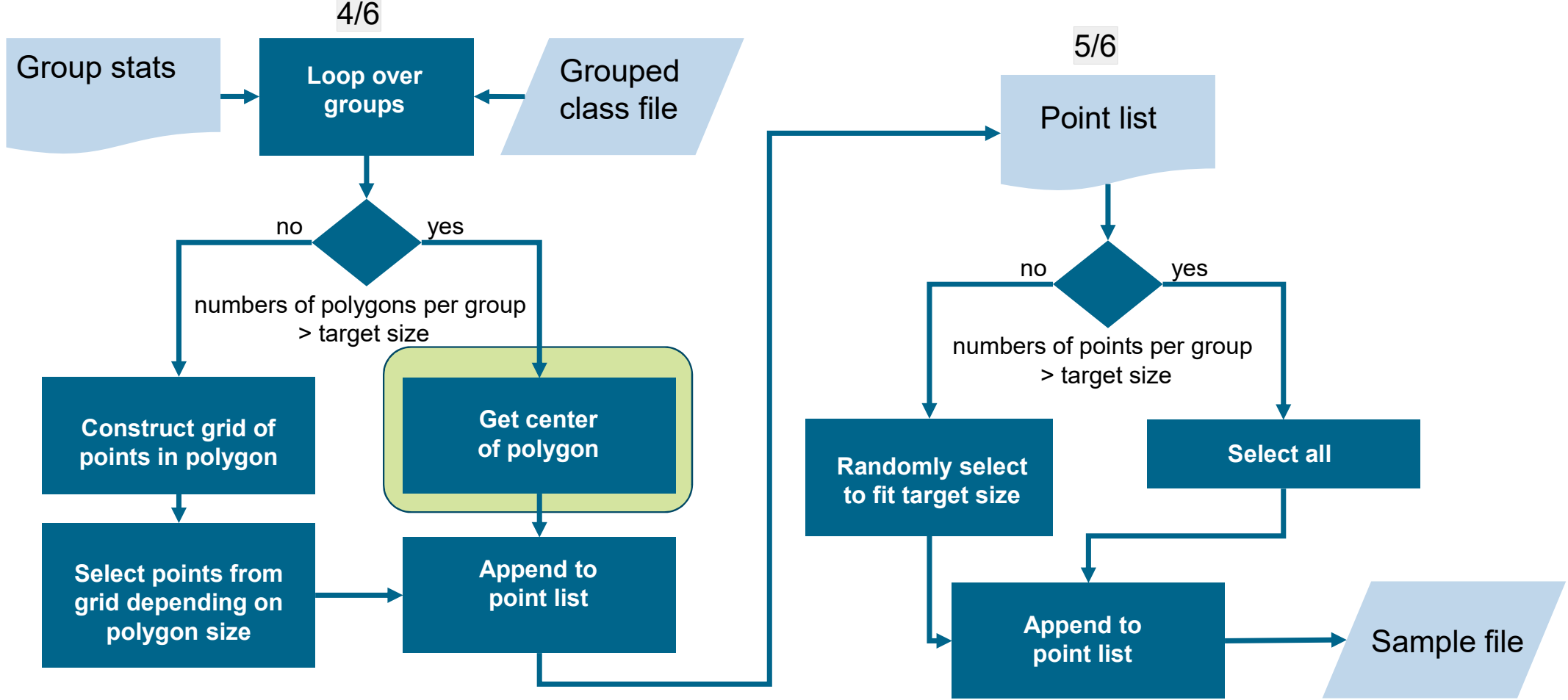

31

# Step 4/6) Sample Construction: Center of Polygon

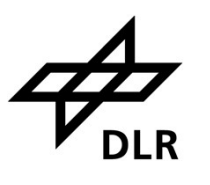

Sample Center of every polygon

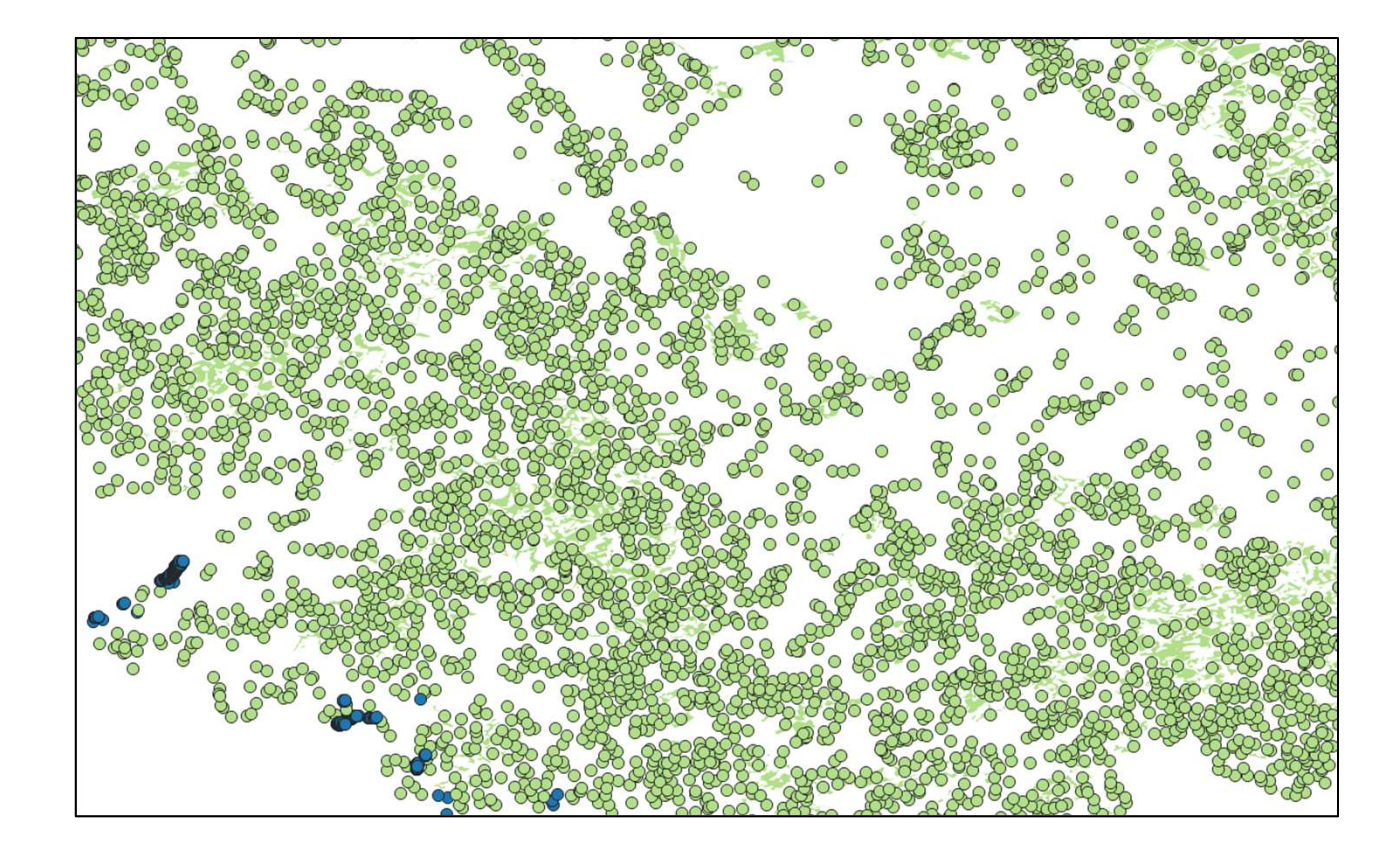

# Sampling Tool: General Workflow

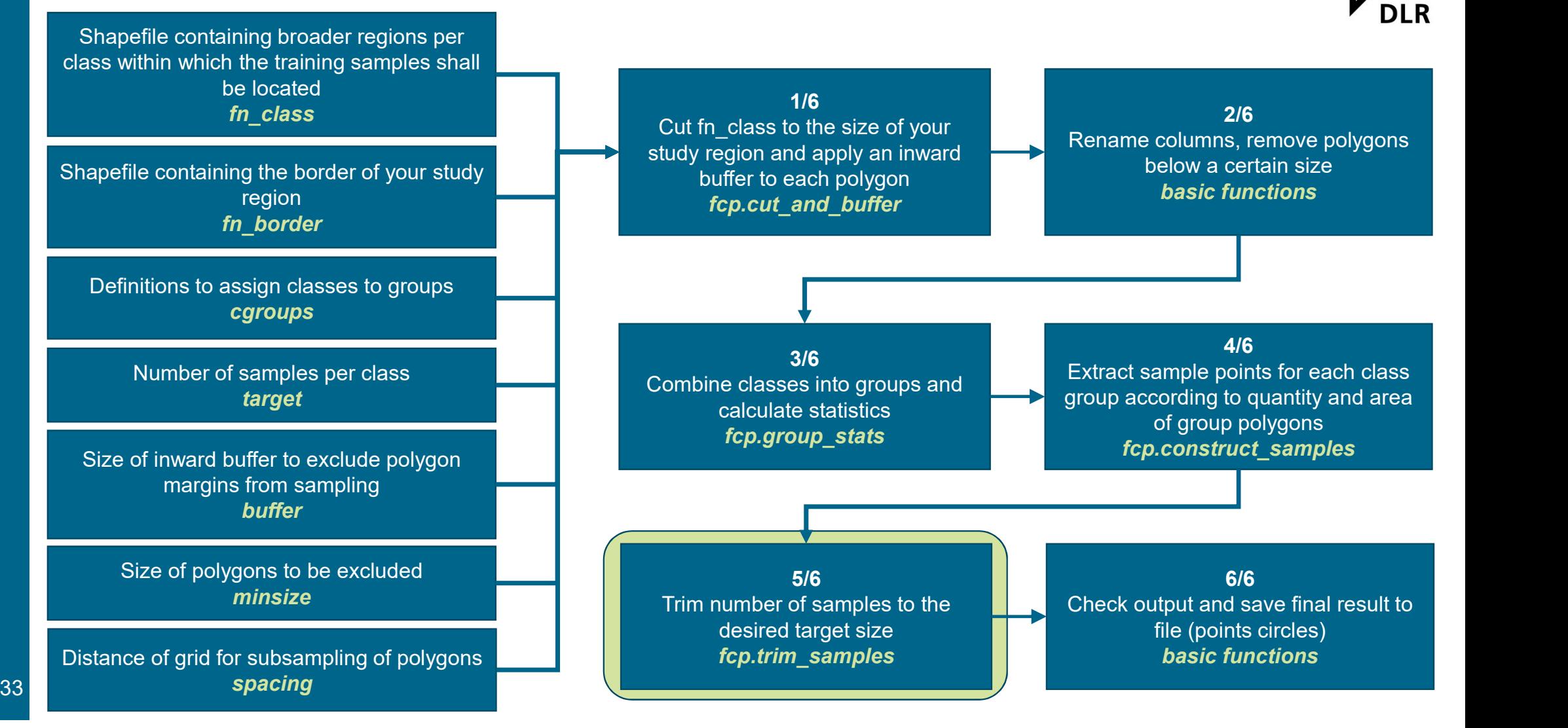

#### Workflow Detail: Sample Selection

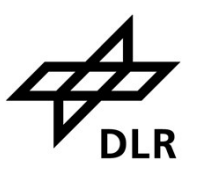

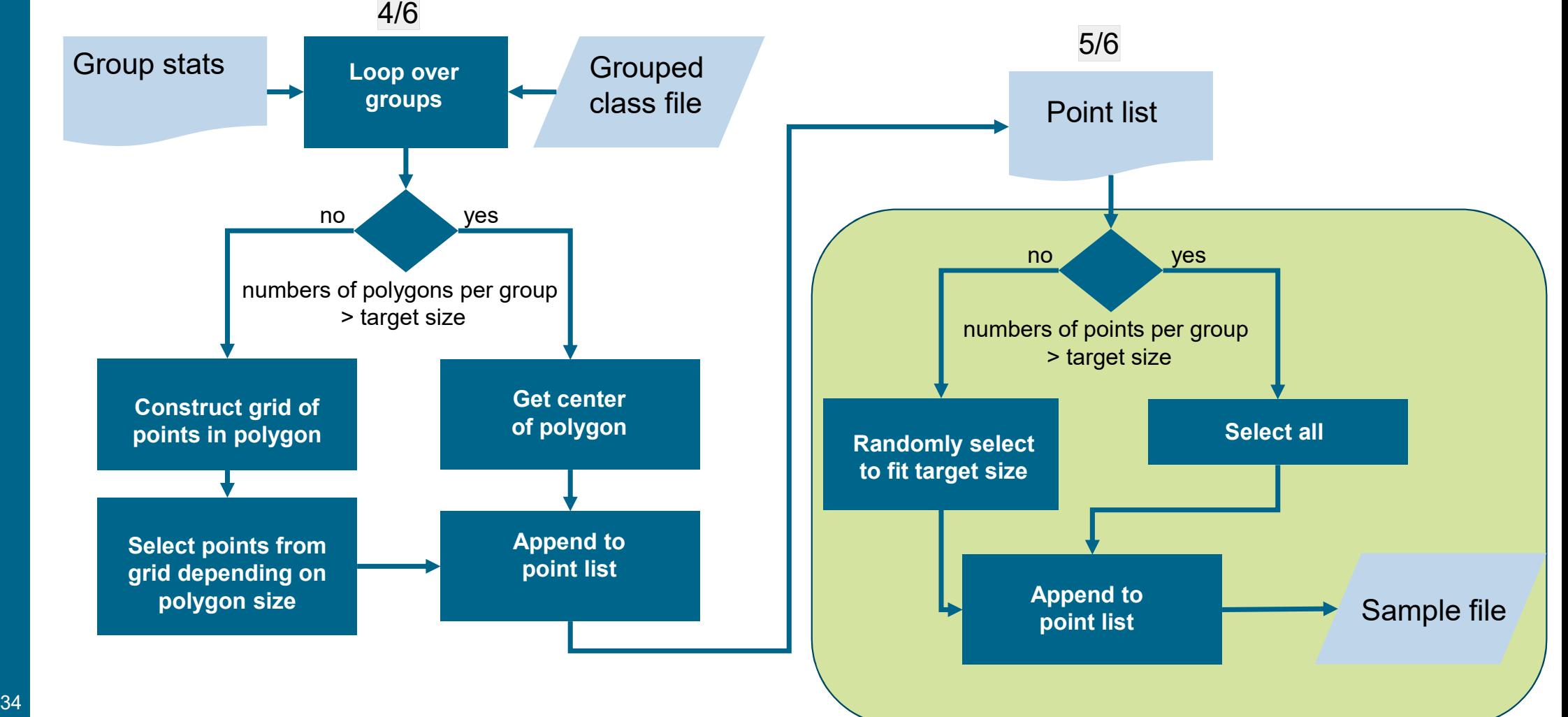

# Sampling Visualization: Step 5/6) Sample Selection: Trim to Target Size **Exampling Visualization: Step 5/<br>
Parget Size<br>
Several cases<br>
• Too many sample points (green)<br>
• Rounding error (blue)<br>
• Random selection Farget Size**<br>
• **Too many sample points (green)**<br>
• Rounding error (blue)<br>
• Random selection<br>
• To little or right number?

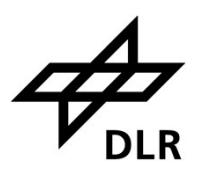

#### Several cases

- 
- $\triangleright$  Random selection
- $\triangleright$  Take all (blue)

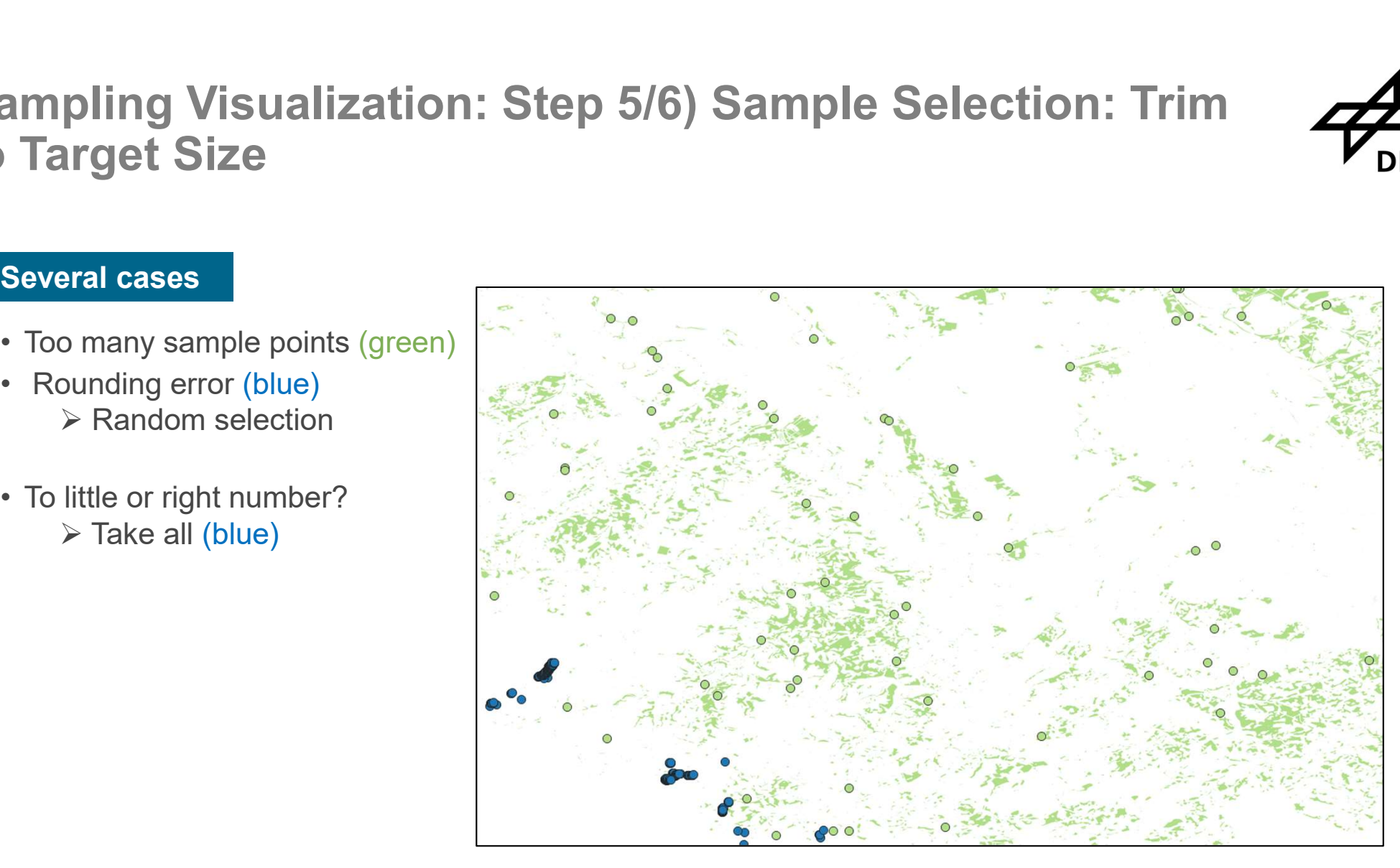

# Sampling Tool: General Workflow

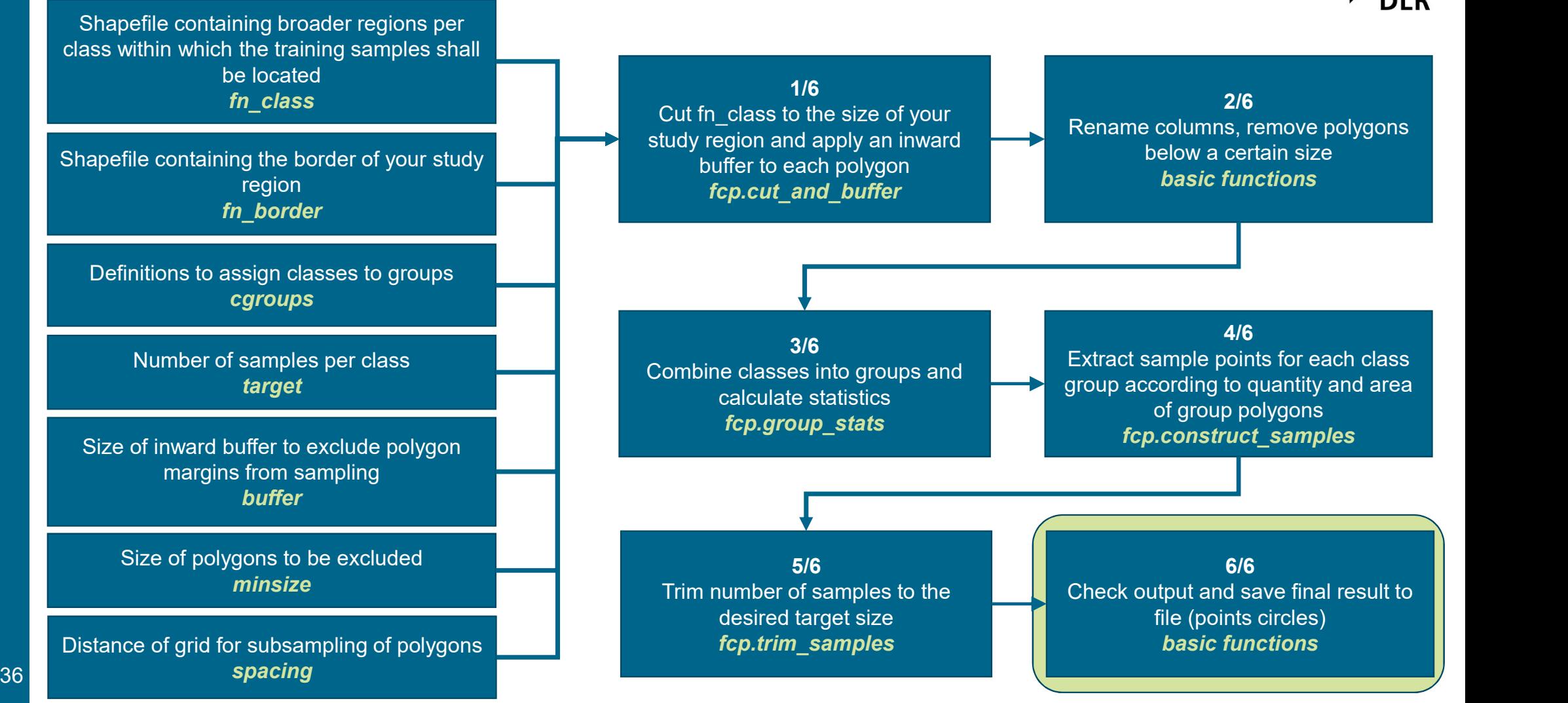

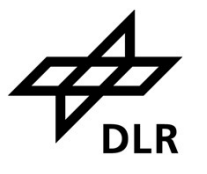

# Sampling Visualization: Step 6/6) Visualize and Write Samples mpling Visualization: Step 6/6) Visualize and \<br>mples<br>Purpose<br>• Check numbers of sample points per group<br>• Quick visual control on a map<br>• Write sample points to file mpling Visualization: Step 6/6) Visua<br>mples<br>• Check numbers of sample points per group<br>• Quick visual control on a map<br>• Write sample points to file<br>• Monting Visualization: Bonus Step) B mpling Visualization: Step 6/6) Vis<br>mples<br>Purpose<br>• Check numbers of sample points per group<br>• Quick visual control on a map<br>• Write sample points to file<br>impling Visualization: Bonus Step

#### Purpose

- 
- 
- 

# Sampling Visualization: Bonus Step) Buffer Points

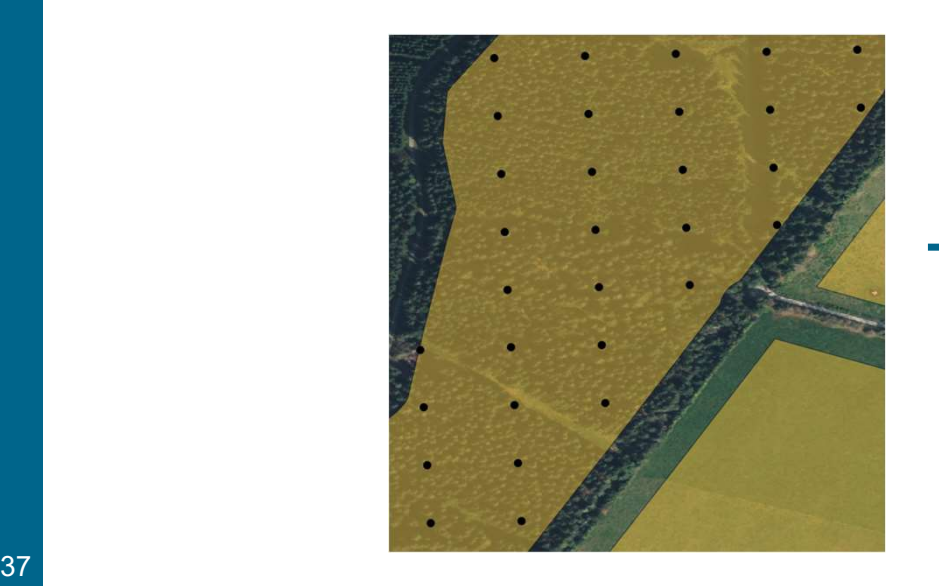

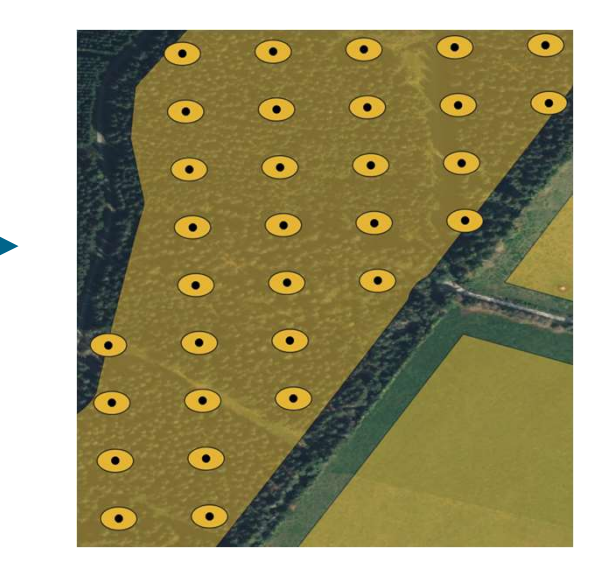

#### **Demonstration**

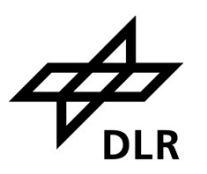

Stage 2

- **Demonstration<br>Stage 2**<br>• Case: Eco System Classification: Deciduous Coniferous Forest<br>• fpcup\_sampling.ipynb
- fpcup\_sampling.ipynb

# Sampling Visualization: Final Remarks **impling Visualization: Final Remarks<br>Feedback<br>• What is missing (data and functions)<br>• Different sampling strategy (stratified or not)<br>• Offer for short term support** mpling Visualization: Final Remarks<br>Feedback<br>• What is missing (data and functions)<br>• Different sampling strategy (stratified or not)<br>• Offer for short term support mpling Visualization: Final Rer<br>Feedback<br>• What is missing (data and functions)<br>• Different sampling strategy (stratified<br>• Offer for short term support<br>Dissemination

#### Feedback

- 
- Feedback<br>• What is missing (data and functions<br>• Different sampling strategy (stratifie<br>• Offer for short term support<br>Dissemination<br>What:<br>• Notebooks<br>• Documentation<br>• Training Data for all three examples Feedback<br>• What is missing (data and functions<br>• Different sampling strategy (stratifie<br>• Offer for short term support<br>Dissemination<br>What:<br>• Notebooks<br>• Documentation<br>• Training Data for all three examples • What is missing (data and functions)<br>• Different sampling strategy (stratified or not)<br>• Offer for short term support<br>**Dissemination**<br>What:<br>• Notebooks<br>• Documentation<br>• Training Data for all three examples<br>When:
- 

#### Dissemination

What:

- 
- 
- 

When:

<sup>39</sup> • End of week after incorporation of feedback • Offer for short term support<br> **Dissemination**<br>
What:<br>
• Notebooks<br>
• Documentation<br>
• Training Data for all three examples<br>
When:<br>
• End of week after incorporation of feedback

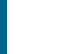

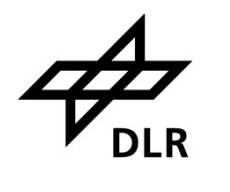

# Impressum

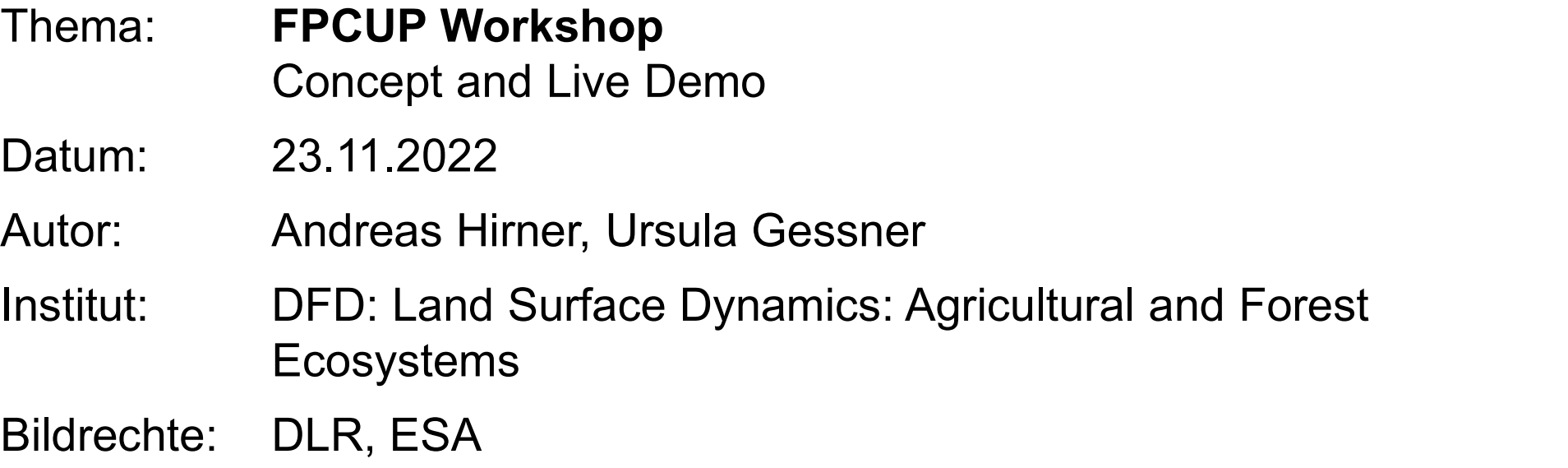

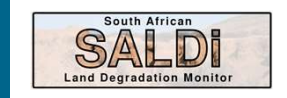